# **MODUL PRAKTIKUM ELEKTRONIKA** DIGITAL

**JURUSAN TEKNIK INFORMATIKA FAKULTAS SAINS DAN TEKNOLOGI UIN MAULANA MALIK IBRAHIM MALANG 2023** 

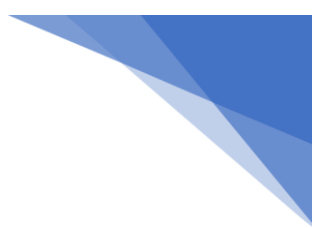

# **MODUL PRAKTIKUM ELEKTRONIKA DIGITAL**

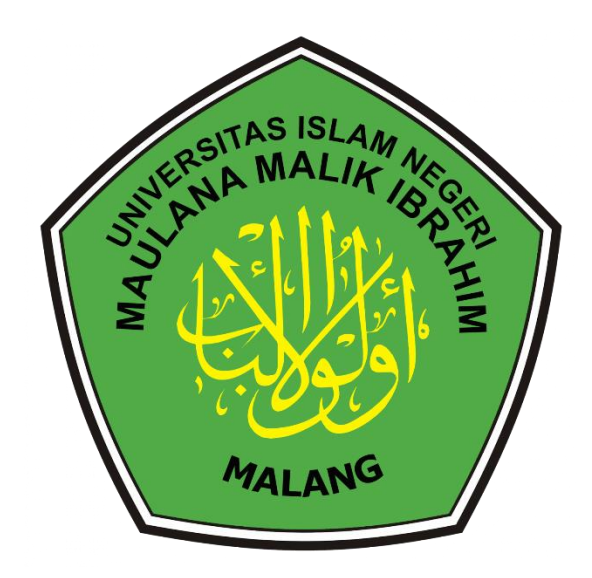

# **JURUSAN TEKNIK INFORMATIKA FAKULTAS SAINS DAN TEKNOLOGI UIN MAULANA MALIK IBRAHIM MALANG**

**2023**

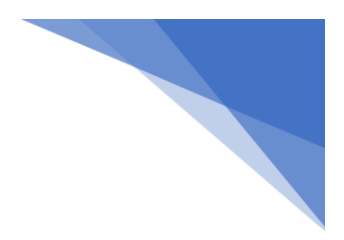

#### **LEMBAR PERSETUJUAN**

Telah diperiksa dan disetujui

Isi laporan ini

# **LAPORAN PRAKTIKUM ELEKTRONIKA DIGITAL**

di

JURUSAN TEKNIK INFORMATIKA FAKULTAS SAINS DAN TEKNOLOGI UIN MAULANA MALIK IBRAHIM MALANG

Disusun oleh:

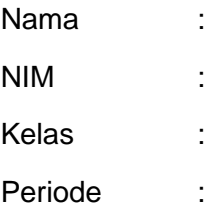

Mengesahkan,

Dosen Praktikum Elektronika Digital

Menyetujui, Asisten Laboratorium

#### **Miladina Rizka Aziza, S.T., M.S. 199607292022032002**

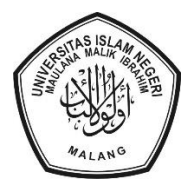

KEMENTERIAN AGAMA UNIVERSITAS ISLAM NEGERI MAULANA MALIK IBRAHIM MALANG FAKULTAS SAINS DAN TEKNOLOGI JURUSAN TEKNIK INFORMATIKA Jalan Gajayana 50 Malang 65144 Telepon/Faksimil (0341) 558933 Website[: informatika.uin-malang.ac.id](mailto:saintek.uin-malang.ac.id) E-mail: [ti@uin-malang.ac.id](mailto:saintek@uin-malang.ac.id)

## **PERATURAN DAN TATA TERTIB PRAKTIKUM**

#### **1. Pakaian**

- a. Putra : atasan kemeja putih, bawahan celana hitam, rapi
- b. Putri : atasan pakaian putih longgar, bawahan rok hitam, kerudung hitam, rapi, menutup aurat (termasuk mengenakan kaos kaki)

Praktikan yang tidak mengenakan pakaian sesuai akan diberi peringatan

#### **2. Kehadiran**

- a. Praktikan mengikuti praktikum sesuai jadwal kelas/yang disepakati
- b. Praktikan yang tidak hadir tanpa alasan tidak memperoleh nilai praktikum

#### **3. Keterlambatan**

- a. Praktikan diharap hadir tepat waktu sesuai jadwal
- b. Praktikan yang terlambat lebih dari 10 menit tetap dipersilahkan mengikuti praktikum tanpa mengisi daftar hadir (dianggap alpha)
- c. Praktikan yang terlambat lebih dari 20 menit tidak diperkenankan mengikuti praktikum

#### **4. Penilaian**

Nilai akhir diperoleh dari kalkulasi nilai praktikum, tugas, ujian tengah semester, dan ujian akhir semester dengan bobot nilai:

- a. Praktikum 30%
- b. Ujian Tengah Semester 30%
- c. Ujian Akhir Semester 40%

#### **5. Tata tertib Praktikum**

- a. Praktikan dilarang makan dan minum selama kegiatan praktikum berlangsung, wajib menjaga kebersihan, keamanan, dan ketertiban selama mengikuti kegiatan praktikum atau selama berada di laboratorium
- b. Praktikan dilarang meninggalkan tempat tanpa seizin Asisten atau Dosen
- c. Selama praktikum dilarang menggunakan komputer untuk keperluan yang tidak berhubungan dengan praktikum
- d. Praktikan harus memiliki dan membawa Modul Praktikum Sistem Komputer saat kegiatan praktikum berlangsung
- e. Praktikan dilarang melakukan kecurangan seperti mencontek atau menyalin pekerjaan praktikan lainnya
- f. Praktikan dilarang mengubah setting software/hardware komputer tanpa seizin asisten atau dosen
- g. Asisten dan Dosen mempunyai hak untuk menegur, memperingkatkan, bahkan meminta praktikan keluar ruang praktikum apabila melakukan sesuatu yang merugikan laboratorium atau praktikan lain

Malang, Februari 2023 Dosen Praktikum Elektronika Digital

Miladina Rizka Aziza, S.T., M.S. 199607292022032002

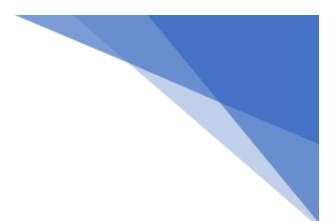

#### **MODUL 1**

#### **PENGANTAR APLIKASI DAN KOMPONEN ELEKTRONIKA**

#### **1.1. Pengenalan Tinkercad**

Tinkercad merupakan sebuah platform yang merupakan web penyedia sarana bagi kita untuk belajar secara online terkait desain 3d, rangkaian elektronikam dan codeblock. Tinkercad merupakan web besutan dari Autodesk yang sudah cukup terkenal. Jika sebelum-sebelumnya Autodesk banyak memperkenalkan software- software komputer seperti software desain, animasi, kini mereka hadir dengan salah satu platform yang bernama Tinkercad. Sebenarnya, web ini sudah lama didirikan yakni pada tahun 2011. Walaupun begitu, pengembangan web ini masih berlanjut dan menjadi salah satu web yang saya rekomendasikan untuk digunakan sebagai media pembelajaran.

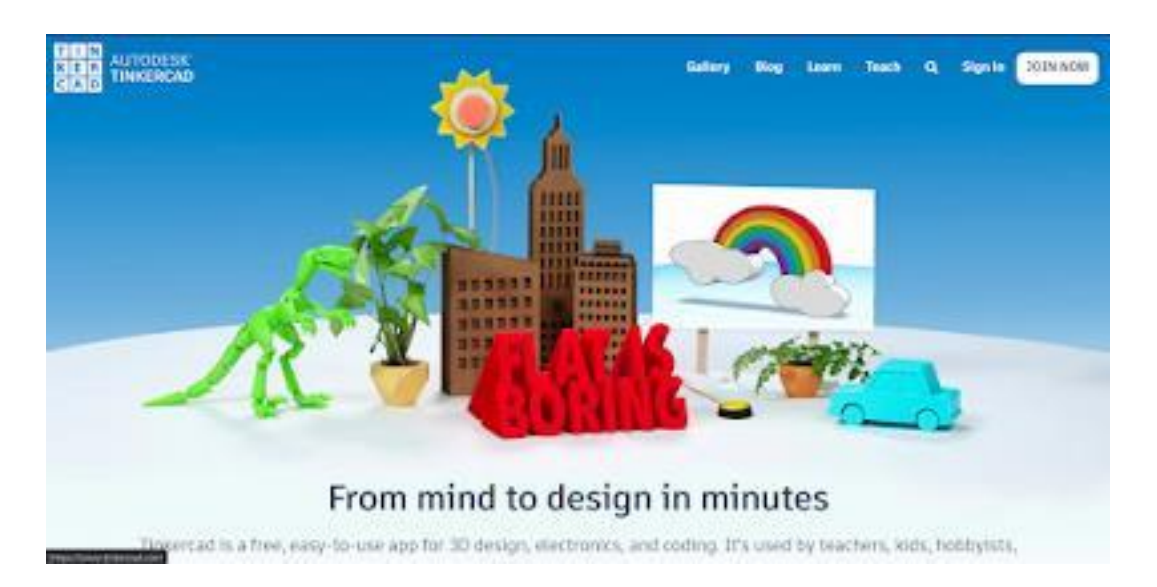

**Gambar 1.1** Halaman awal website Tinkercad.com

Pada fitur desain 3D, kita bisa membuat desain menggunakan tool yang disediakan di platform ini. Fitur yang disediakan pun sangat mirip dengan software- software Autodesk seperti AutoCad ataupun Inventor. Kita juga bisa import desain yang dibuat untuk dimasukan ke halaman kerja kita. Hasil dari desain 3D ini bisa kita export dan bisa kita publikasikan di Gallery tinkercad.

Fitur Circuit, kita bisa membuat rangkaian elektronik dan melakukan simulasi rangkaiannya juga.Tidak hanya komponen elektronika dasar, pada tinkercad juga menyedikan board-board mikrokontroler seperti Arduino beserta sensor-sensornya. Kita juga bisa memasukan program secara online ke board mikrokontroler entah melalui program blok, maupun program C seperti terlihat pada gambar 1.2 berikut:

| 疆  |   | Frantic Robo |   |                                                                         |                                                                                                    | All changes naved<br>畫<br>$\equiv$                                                                                                    |
|----|---|--------------|---|-------------------------------------------------------------------------|----------------------------------------------------------------------------------------------------|----------------------------------------------------------------------------------------------------|
| а  | 曲 |              | 凬 | Simulator time: 00:00:06<br>$\bullet$                                   |                                                                                                    | Stop Simulation<br><b>R7</b> Code<br>Export<br>Share                                                                                                    |
| 16 |   |              |   | anggung p<br><b>00 to _</b><br><b>MARKETHERING</b><br><b>Camillanio</b> | Text<br>void setup ()<br>pinMode (2, OUTSUT) ;<br>pinMode(5, OUTPUT) /<br>***************<br><b>Committee Committee</b><br><b>Billings</b><br>$-14444$<br>$-7.557$<br>void loop ()<br><b>PERTIL</b><br><b>The Property of the United States</b><br>digitalMrite (2, MIGH);<br>30<br>til promitene men<br>digitalMrite (2, LCM) ;<br>33<br>32<br>$^{12}$<br>digitalMrite (S, HIGH) ;<br>34.<br>TS.<br>digitalMrite(S, LDM);<br>16<br>37 3 | 1 (Arduino Uno R3) -<br>土<br>delay(1000); // Wait for 1000 millisecond(s)<br>delay(1000); // Wait for 1000 millisecond(s);<br>delay(1000); // Wait for 1000 millisecondist<br>delay(1000); // Wmlt for 1000 millisecond(m) |
|    |   |              |   |                                                                         | <b>T. Serial Monitor</b>                                                                                                    | ۰                                                                                                    |

**Gambar 1.2** Lembar kerja pada fitur Circuit

Fitur terakhir yaitu Codeblock. Pada fitur ini, kita bisa membuat program blok untuk berbagai hal seperti membuat objek, menggerakan objek, dan lainnya. Kita juga bisa membuat animasi sederhana menggunakan fitur ini. Terdapat banyak template yang disediakan untuk kita gunakan untuk belajar pemrograman block

Selain membuat project, kita bisa juga mempublikasikan project yang kita buat sehingga bisa dilihat oleh pengguna tinkercad lain. Terdapat banyak tutorial juga yang dipublikasikan orang-orang sehingga kita bisa mempelajarinya.

#### **1.2. Pengenalan Digital Work**

Pada praktikum Elektronika Digital semester ini, kita akan menggunakan software aplikasi digital works versi 3.0. Aplikasi ini akan membantu dalam menyusun rangkaian logika dasar. Berikut beberapa petunjuk penggunaan aplikasi digital works.

a) Halaman awal ketika membuka digital works

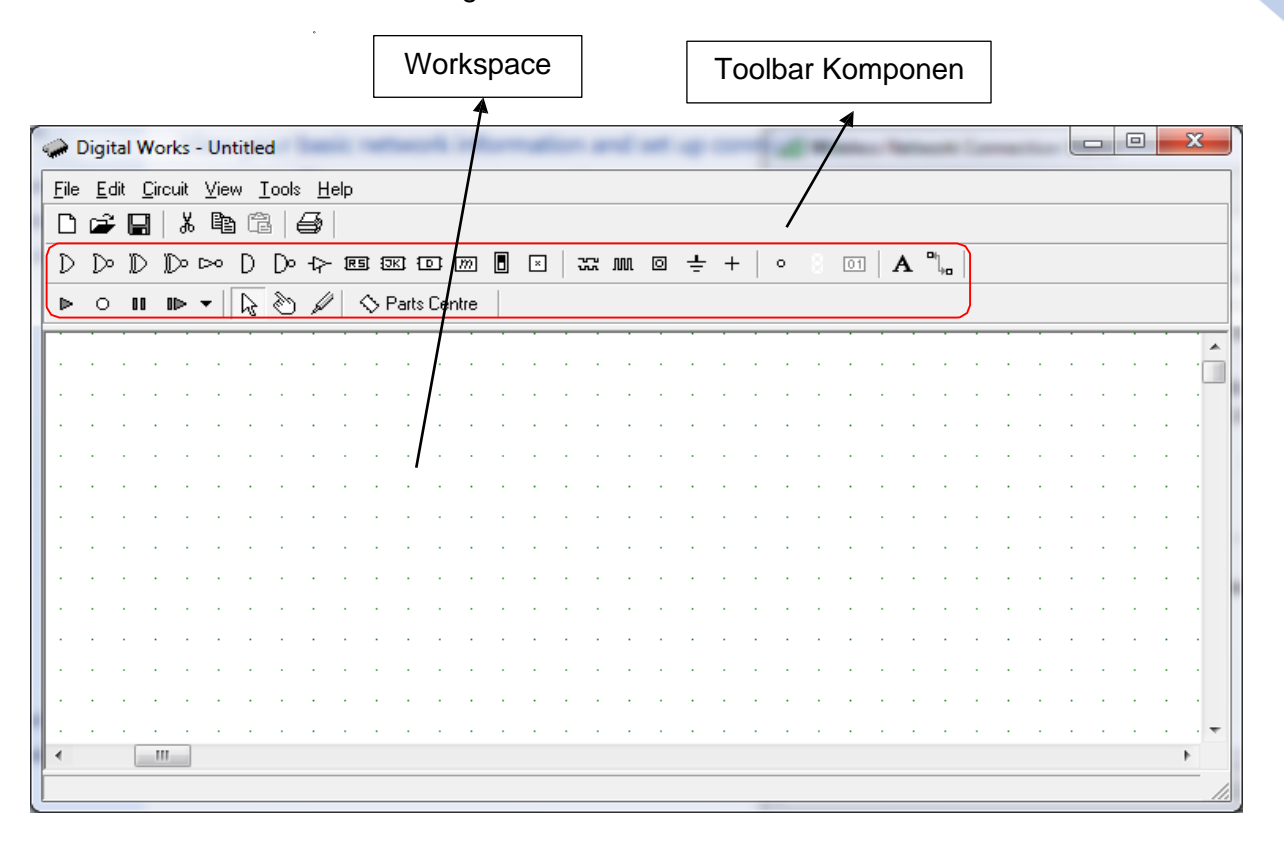

**Gambar 1.3 Halaman Kerja Digital Works**

**b)** Dalam lembar kerja diatas terdapat 6 point penting toolbar yang akan dijelaskan dalam gambar berikut.

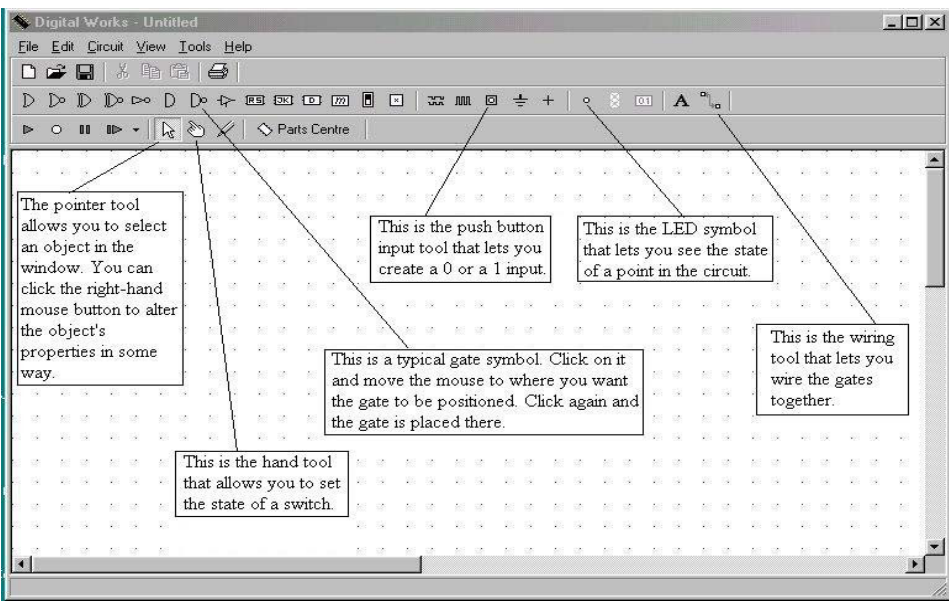

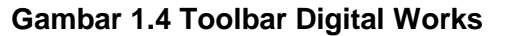

#### **1.3. Pengenalan Komponen Dasar Elektronika**

Peralatan Elektronika adalah sebuah peralatan yang terbentuk dari beberapa Jenis Komponen Elektronika dan masing-masing Komponen Elektronika tersebut memiliki fungsifungsinya tersendiri di dalam sebuah Rangkaian Elektronika. Seiring dengan perkembangan Teknologi, komponen-komponen Elektronika makin bervariasi dan jenisnya pun bertambah banyak. Tetapi komponen-komponen dasar pembentuk sebuah peralatan Elektronika seperti Resistor, Kapasitor, Transistor, Dioda, Induktor dan IC masih tetap digunakan hingga saat ini, Berikut jenis komponen dasar elektronika

#### **1.3.1. Resistor**

Resistor atau disebut juga dengan Hambatan adalah Komponen Elektronika Pasif yang berfungsi untuk menghambat dan mengatur arus listrik dalam suatu rangkaian Elektronika. Satuan Nilai Resistor atau Hambatan adalah Ohm (Ω). Nilai Resistor biasanya diwakili dengan Kode angka ataupun Gelang Warna yang terdapat di badan Resistor. Hambatan Resistor sering disebut juga dengan Resistansi atau Resistance. Jenis-jenis Resistor diantaranya adalah :

- 1) Resistor yang Nilainya Tetap
- 2) Resistor yang Nilainya dapat diatur, Resistor Jenis ini sering disebut juga dengan Variable Resistor ataupun Potensiometer
- 3) Resistor yang Nilainya dapat berubah sesuai dengan intensitas cahaya, Resistor jenis ini disebut dengan LDR atau Light Dependent Resistor
- 4) Resistor yang Nilainya dapat berubah sesuai dengan perubahan suhu, Resistor jenis ini disebut dengan PTC (Positive Temperature Coefficient) dan NTC (Negative Temperature Coefficient)

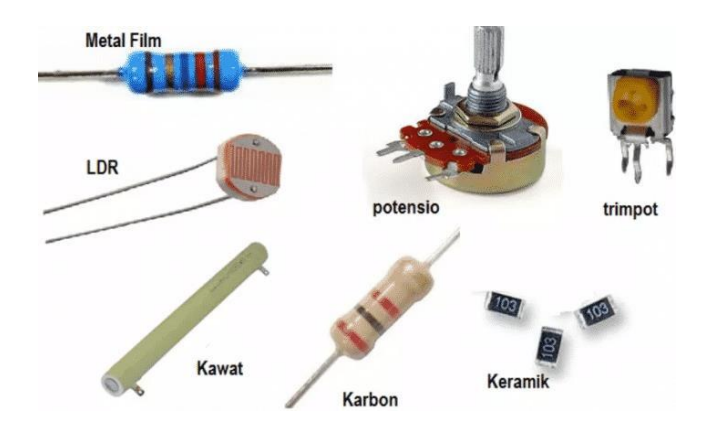

**Gambar 1.5 Jenis Resistor**

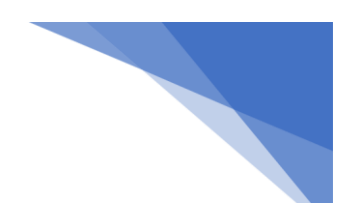

#### **1.3.2. Kapasitor**

Kapasitor atau disebut juga dengan Kondensator adalah Komponen Elektronika Pasif yang dapat menyimpan energi atau muatan listrik dalam sementara waktu. Fungsi- fungsi Kapasitor (Kondensator) diantaranya adalah dapat memilih gelombang radio pada rangkaian Tuner, sebagai perata arus pada rectifier dan juga sebagai Filter di dalam Rangkaian Power Supply (Catu Daya). Satuan nilai untuk Kapasitor (Kondensator) adalah Farad (F) Jenis-jenis Kapasitor diantaranya adalah :

- 1. Kapasitor yang nilainya Tetap dan tidak ber-polaritas. Jika didasarkan pada bahan pembuatannya maka Kapasitor yang nilainya tetap terdiri dari Kapasitor Kertas, Kapasitor Mika, Kapasitor Polyster dan Kapasitor Keramik.
- 2. Kapasitor yang nilainya Tetap tetapi memiliki Polaritas Positif dan Negatif, Kapasitor tersebut adalah Kapasitor Elektrolit atau Electrolyte Condensator (ELCO) dan Kapasitor Tantalum
- 3. Kapasitor yang nilainya dapat diatur, Kapasitor jenis ini sering disebut dengan Variable Capasitor

| Nama Komponen                                                 | Gambar | Simbol                |
|---------------------------------------------------------------|--------|-----------------------|
| <b>Kapasitor Biasa</b><br>(Non-Polaritas)                     |        |                       |
| <b>Kapasitor</b><br><b>Elektrolit</b><br>(memiliki Polaritas) |        | atau                  |
| <b>Kapasitor</b><br><b>Variabel</b><br>(Variable Capacitor)   |        | teknikelektronika.com |

**Gambar 1.6 Jenis Kapasitor**

#### **1.3.3 Dioda**

Diode adalah Komponen Elektronika Aktif yang berfungsi untuk menghantarkan arus listrik ke satu arah dan menghambat arus listrik dari arah sebaliknya. Diode terdiri dari 2

Elektroda yaitu Anoda dan Katoda. Berdasarkan Fungsi Dioda terdiri dari :

PRAKTIKUM ELEKTRONIKA DIGITAL 10

- 1. Dioda Biasa atau Dioda Penyearah yang umumnya terbuat dari Silikon dan berfungsi sebagai penyearah arus bolak balik (AC) ke arus searah (DC).
- 2. Dioda Zener (Zener Diode) yang berfungsi sebagai pengamanan rangkaian setelah tegangan yang ditentukan oleh Dioda Zener yang bersangkutan. Tegangan tersebut sering disebut dengan Tegangan Zener.
- 3. LED (Light Emitting Diode) atau Diode Emisi Cahaya yaitu Dioda yang dapat memancarkan cahaya monokromatik.
- 4. Dioda Foto (Photo Diode) yaitu Dioda yang peka dengan cahaya sehingga sering digunakan sebagai Sensor.
- 5. Dioda Schottky adalah Dioda tegangan rendah.
- 6. Dioda Varaktor adalah dioda yang memiliki sifat kapasitas yang berubah-ubah sesuai dengan tegangan yang diberikan

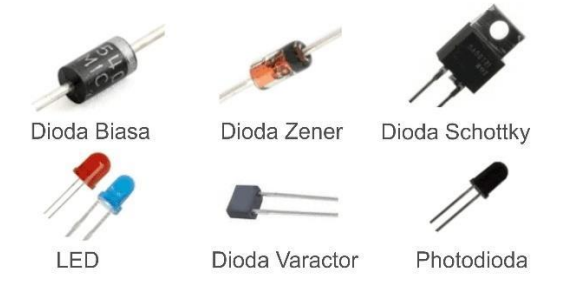

 **Gambar 1.7** Jenis Dioda

#### **1.3.4 Transistor**

Transistor merupakan Komponen Elektronika Aktif yang memiliki banyak fungsi dan merupakan Komponen yang memegang peranan yang sangat penting dalam dunia Elektronik modern ini. Beberapa fungsi Transistor diantaranya adalah sebagai Penguat arus, sebagai Switch (Pemutus dan penghubung), Stabilitasi Tegangan, Modulasi Sinyal, Penyearah dan lain sebagainya. Transistor terdiri dari 3 Terminal (kaki) yaitu Base/Basis (B), Emitor (E) dan Collector/Kolektor (K). Berdasarkan strukturnya, Transistor terdiri dari 2 Tipe Struktur yaitu PNP dan NPN. UJT (Uni Junction Transistor), FET (Field Effect Transistor) dan MOSFET (Metal Oxide Semiconductor FET) juga merupakan keluarga dari Transistor

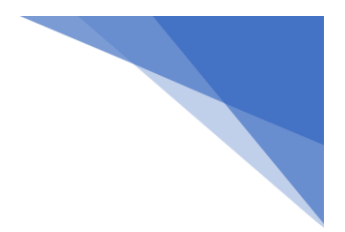

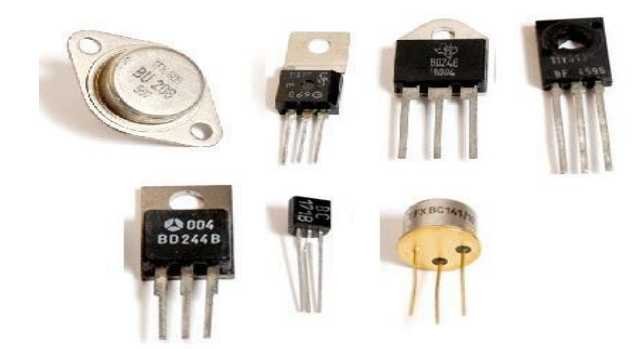

**Gambar 1.8 Jenis Transistor**

#### **1.3.5 IC (Integrated Circuit)**

IC (Integrated Circuit) adalah Komponen Elektronika Aktif yang terdiri dari gabungan ratusan bahkan jutaan Transistor, Resistor dan komponen lainnya yang diintegrasi menjadi sebuah Rangkaian Elektronika dalam sebuah kemasan kecil. Bentuk IC (Integrated Circuit) juga bermacam-macam, mulai dari yang berkaki 3 (tiga) hingga ratusan kaki (terminal). Fungsi IC juga beraneka ragam, mulai dari penguat, Switching, pengontrol hingga media penyimpanan. Pada umumnya, IC adalah Komponen Elektronika dipergunakan sebagai Otak dalam sebuah Peralatan Elektronika. IC merupakan komponen Semi konduktor yang sangat sensitif terhadap ESD (Electro Static Discharge). Sebagai Contoh, IC yang berfungsi sebagai Otak pada sebuah Komputer yang disebut sebagai Microprocessor terdiri dari 16 juta Transistor dan jumlah tersebut belum lagi termasuk komponen-komponen Elektronika lainnya.

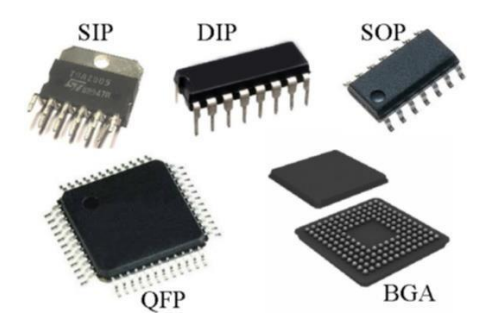

**Gambar 1.9 Jenis IC**

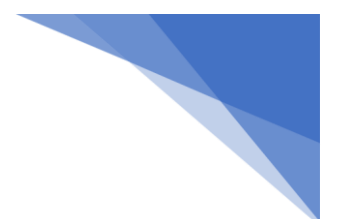

#### **MODUL 2 RESISTOR**

#### **2.1. Kemampuan Akhir yang Direncanakan**

Mahasiswa mampu memahami tentang resistor serta menghitung nilai komponen resistor secara matematis dan membuktikannya menggunakan komponen pada simulator.

#### **2.2. Alat dan Bahan**

- a. MultiMeter ...................................................................1 buah
- b. Resistor 4 gelang. .......................................................2 macam

#### **2.3. Kesehatan dan Keselamatan Kerja**

- a. Bacalah dan pahami petunjuk praktikum pada setiap lembar kegiatan belajar!
- b. Dalam menggunakan meter kumparan putar (volt meter, amper meter dan ohmmeter), mulailah dari batas ukur yang besar!

#### **2.4. Dasar Teori**

#### a. **Menentukan Nilai Resistor dengan Kode Warna**

Kode warna pada resistor menyatakan harga resistansi dan toleransinya. Semakin kecil harga toleransi suatu resistor adalah semakin baik, karena harga sebenarnya adalah harga yang tertera ± harga toleransinya. Terdapat resistor yang mempunyai 4 gelang warna dan 5 gelang warna seperti yang terlihat pada gambar di bawah ini:

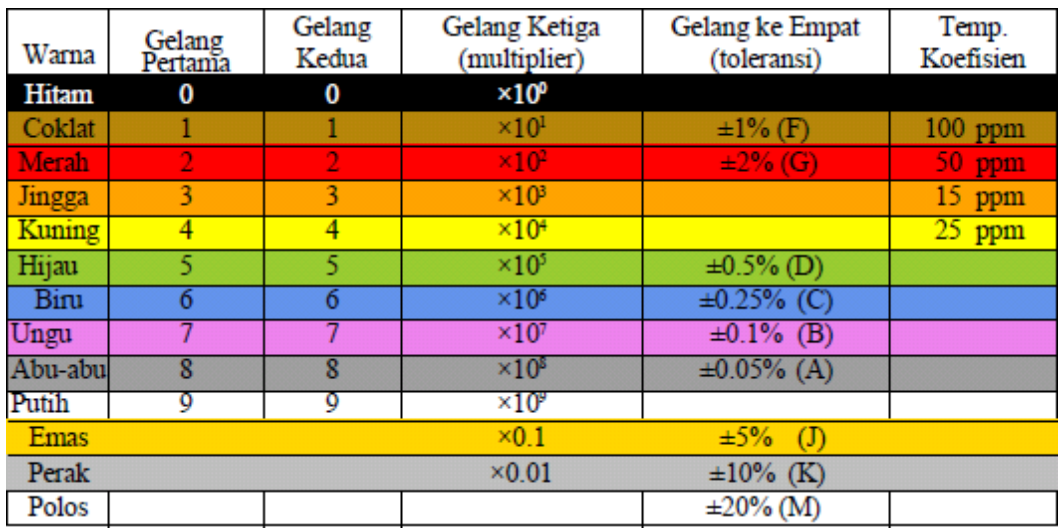

#### **Tabel 1. Nilai Warna Gelang Resistor**

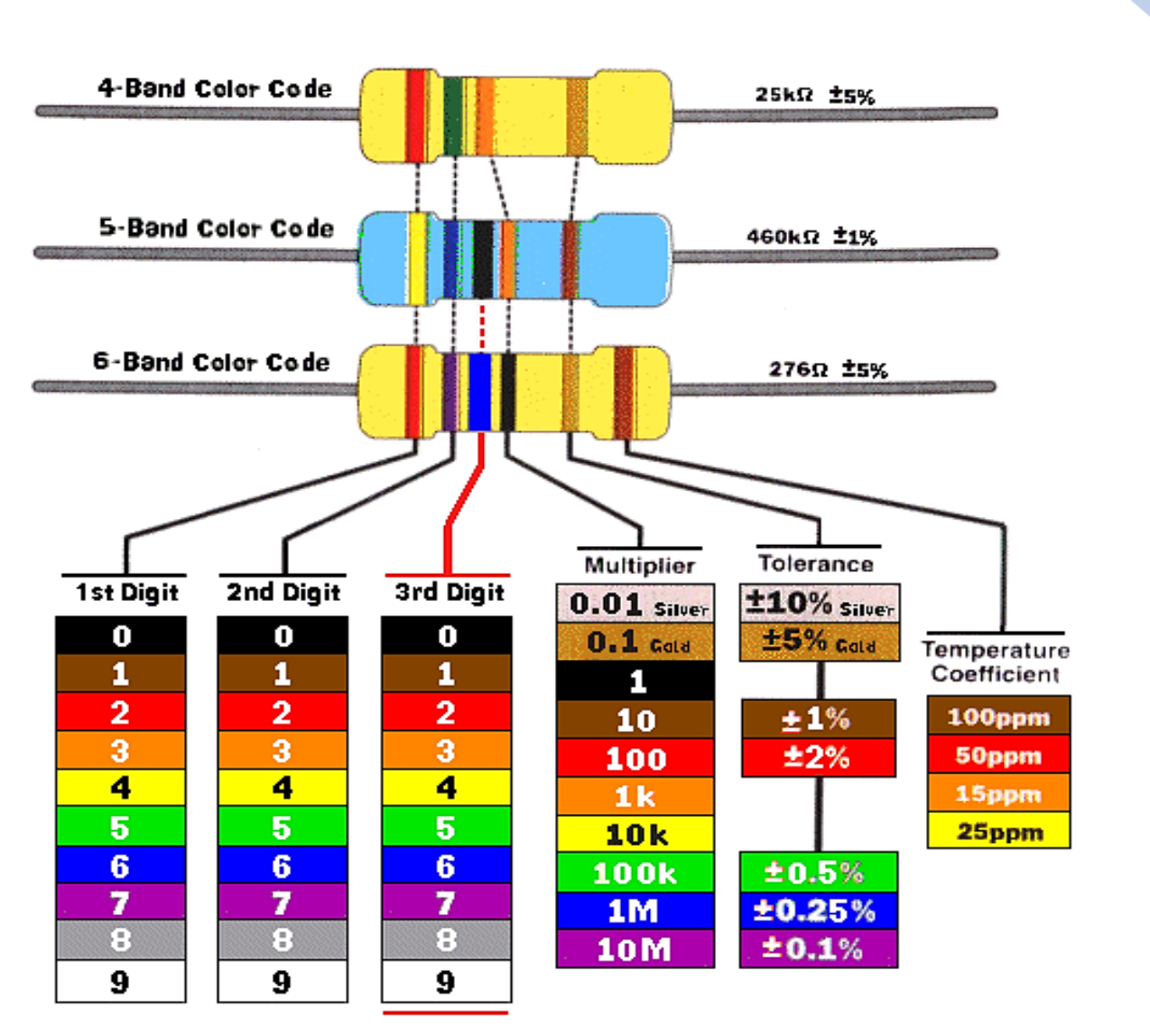

**Gambar 2.1 Perhitungan 4-6 gelang warna pada resistor**

#### **Contoh :**

Sebuah resistor dengan 4 gelang. Gelang pertama cokelat, gelang kedua hitam, gelang ketiga orange dan gelang keempat emas. Tentukan nilai tahanan resistor !

Nilai Resistor tersebut :

Gelang 1 (cokelat) =  $1$ ;

Gelang 2 (hitam)= 0;

Gelang 3(orange) =  $10^3$ ;

Gelang 4 (emas) =  $5\%$ 

Sehingga nilai tahanan resistor adalah 10 x 10<sup>3</sup> Ω ± 5 % (dari Harga Tahanan) atau 10 K Ω dengan toleransi 5 % (± 500 Ω ) berarti nilai tahanan antara 9500 Ω sampai 10500 Ω.

#### b. **Menentukan Nilai Resistor dengan Multimeter**

**Multimeter** adalah alat pengukur listrik yang sering dikenal sebagai AVO (Ampere/Volt/Ohm meter) yang dapat mengukur tegangan (voltmeter), hambatan (ohmmeter), maupun arus (amper-meter). Ada dua kategori multimeter: multimeter digital atau **DMM** (digital multimeter)(untuk yang baru dan lebih akurat hasil pengukurannya), dan **multimeter analog**. Masing- masing kategori dapat mengukur listrik AC, maupun listrik DC. Sebagai penunjuk besaran, avometer ada yang menggunakan jarum dan ada yang menggunakan display angka. Alat ini dilengkapi dengan dua kabel penyidik yang berwarna masing-masing merah dan hitam. Untuk dapat bekerja, avometer memerlukan sumber listrik berupa battery. Dalam penyimpanan yang cukup lama, battery ini harus dilepaskan. Umumya pada avometer terdapat tombol-tombol sebagai berikut ini.

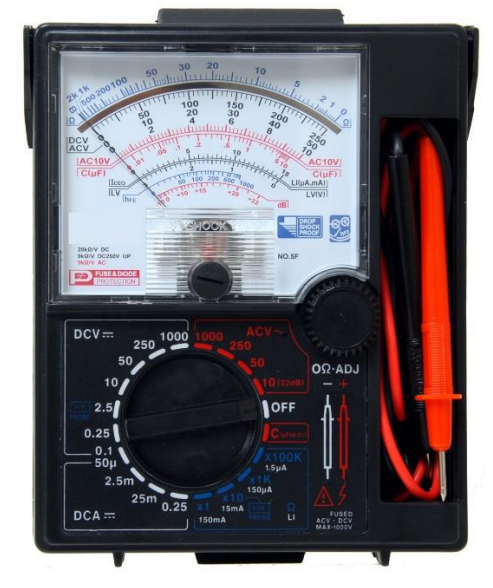

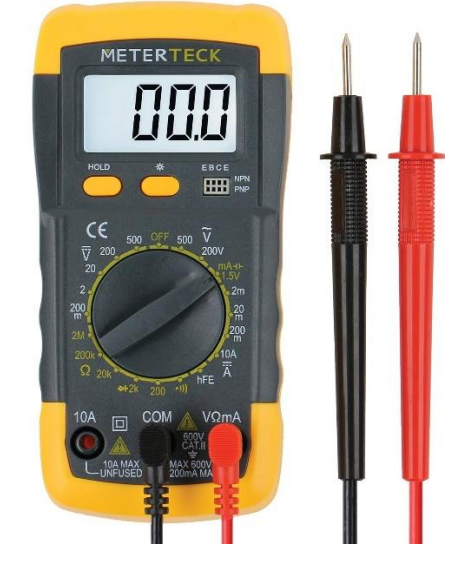

**Gambar 2.2 Multimeter Analog dan digital**

**Saklar Jangkah** Saklar jangkah digunakan untuk memilih jenis besaran yangdiukur dan jangkah pengukuran.

**Kabel Penyidik** Kabel MERAH dipasang pada lubang PLUS dan kabel hitam dipasang pada lubang MINUS atau COMMON. Pada penggunaan alat ini perlu selalu diperhatikan pemilihan jangkah yang tepat. Kesalahan pemilihan jangkah dapat mengakibatkan kerusakan avometer misalnya pengukuran voltage dengan jangkah pada OHM, maka akibatnya akan fatal. Bila besaran yang diukur tidak dapat diperkirakan sebelumnya, harus dibiasakan memilih jangkah tertinggi.Setiap selesai pengukuran, dibiasakan meletakkan jangkah pada posisi OFF atau VDC angka tertinggi. Adapun gambar posisi Multimeter/AVO meter dalam pengukuran Resistor adalah sebagai berikut:

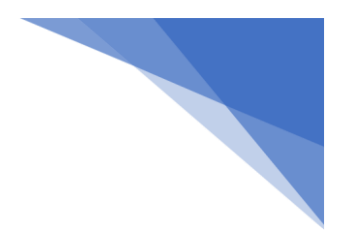

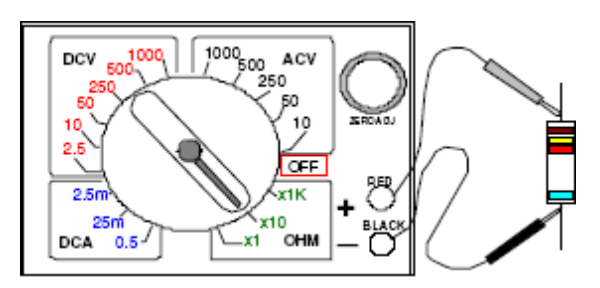

**Gambar 2.3 Posisi Pengukuran Resistor**

#### c. **Menghitung Nilai Resistor untuk LED**

LED (Light Emitting Diode) adalah jenis Dioda yang dapat memancarkan cahaya saat dialiri arus listrik. Salah satu kegunaan LED yang paling sering ditemukan adalah sebagai Lampu Indikator, terutama pada indikator ON / OFF sebuah perangkat Elektronika. Hal ini dikarenakan kelebihan LED yang mengkonsumsi arus listrik lebih kecil dibandingkan dengan jenis-jenis lampu lainnya.

LED memiliki arus maju (Forward Current) maksimum yang cukup rendah sehingga dalam merangkai LED, kita harus menempatkan sebuah Resistor yang berfungsi sebagai pembatas arus agar arus yang melewati LED tidak melebihi batas maksimum arus maju LED itu sendiri. Jika tidak, LED akan mudah terbakar dan rusak.

Rata-rata arus maju (Forward Current) maksimum sebuah LED adalah sekitar 25mA sampai 30mA tergantung jenis dan warnanya. Berikut ini adalah tabel arus maju maksimum dan tegangan maju untuk masing-masing jenis dan warna LED pada umumnya (LED bulat dengan diameter 5mm).

| <b>Jenis LED</b>    | Warna        | <b>IF Max</b>     | VF (typ.) | <b>VF Max</b> | <b>VR Max</b> |
|---------------------|--------------|-------------------|-----------|---------------|---------------|
| Standard            | Merah        | 30 <sub>m</sub> A | 1.7V      | 2.1V          | 5V            |
| Standard            | Merah Terang | 30 <sub>m</sub> A | 2.0V      | 2.5V          | 5V            |
| Standard            | Kuning       | 30 <sub>m</sub> A | 2.1V      | 2.5V          | 5V            |
| Standard            | Hijau        | 25mA              | 2.2V      | 2.5V          | 5V            |
| High Intensity      | <b>Biru</b>  | 30 <sub>m</sub> A | 4.5V      | 5.5V          | 5V            |
| <b>Super Bright</b> | Merah        | 30 <sub>m</sub> A | 1.85V     | 2.5V          | 5V            |
| <b>Low Current</b>  | Merah        | 30 <sub>m</sub> A | 1.7V      | 2.0V          | 5V            |

**Tabel 2.1 Datasheet Arus dan Tegangan LED**

#### *Keterangan :*

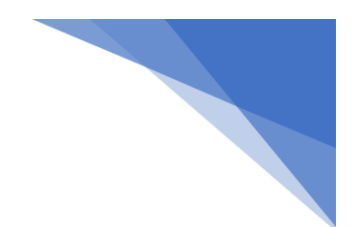

IF Max : Arus Maju (Forward Current) Maksimal VL : Tegangan LED VF Max : Tegangan Maju (Forward Voltage) maksimum VR Max : Tegangan Terbalik (Reverse Voltage) maksimum

#### **Rangkaian dan Cara Menghitung Nilai Resistor untuk LED**

Setelah kita mengetahui Tegangan dan Arus Maju untuk LED seperti pada tabel diatas, maka kita dapat menghitung nilai Resistor yang diperlukan untuk rangkaian LED agar LED yang bersangkutan tidak terbakar atau rusak karena kelebihan arus dan tegangan. Rumus yang dipakai adalah sebagai berikut :

$$
R = (VS - VL)/I
$$

#### **Dimana:**

R = Nilai Resistor yang diperlukan (dalam Ohm  $(\Omega)$ )

VS = Tegangan Input (dalam Volt (V))

 $VL = Tegangan LED$  (dalam Volt  $(V)$ )

 $I =$  Arus Maju LED (dalam Ampere  $(A)$ )

Hal yang perlu diingat dalam perhitungan, Arus Maju LED (I) tidak boleh melebihi Arus Maju Maksimal (**IF Max**) yang telah ditentukan seperti tertera di dalam tabel atas. Resistor yang berfungsi sebagai pembatas arus ini dipasang secara seri dengan LED seperti gambar rangkaian di bawah ini :

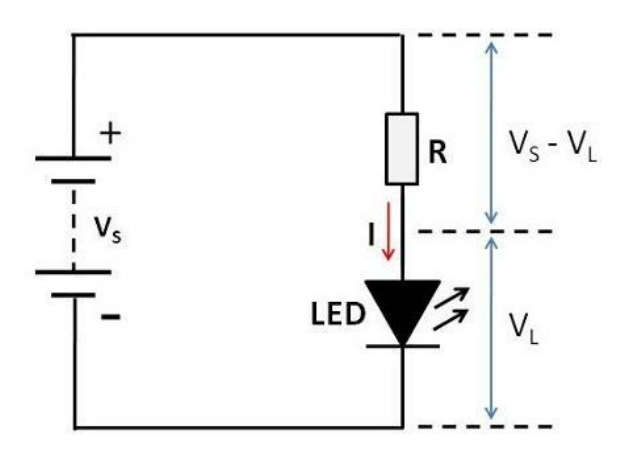

**Gambar 2.4** Rangkaian indicator LED arus DC

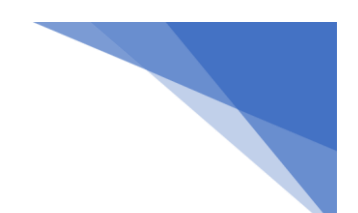

#### **Contoh Kasus Menghitung Nilai Resistor untuk LED:**

Jika tegangan Input adalah 12V dan LED yang digunakan adalah LED Hijau (VL = 2.2V), Arus Maju (I) adalah 20mA (diganti menjadi Ampere menjadi 0.02A). Berapakah Nilai Resistor yang diperlukan?

#### **Diketahui :**

 $VS = 12V$  $VL = 2.2V$  $I = 0.02A$  $R = ?$ **Jawaban : R = (VS – VL) / I**  $R = (12V - 2.2V) / 0.02A$  $R = 490\Omega$ 

Nilai Resistor Standar yang mudah didapatkan di pasaran adalah **510Ω** (usahakan untuk menggunakan nilai resistor standar terdekat yang nilai resistansinya lebih tinggi).

#### **2.5 Langkah Kerja**

- a. Silahkan masuk dan buka lembar kerja di Tinkercad.com!
- b. Siapkan alat dan bahan yang diperlukan pada yang berada pada Componen!
- c. Masukkan nilai resistor 220, 55600, 24x10<sup>3</sup> amati warna pada gelang!
- d. Catatlah Warna dan nilai resistor tersebut pada kolom Hasil Pengamatan Warna.
- e. Ukurlah resistansi resistor satu-persatu dengan Ohmmeter atau multimeter !
- f. Catatlah nilai resistor tersebut pada Kolom Hasil Pengukuran Tabel 2 dibawah ini! Sertakan screenshot hasil simulasi!

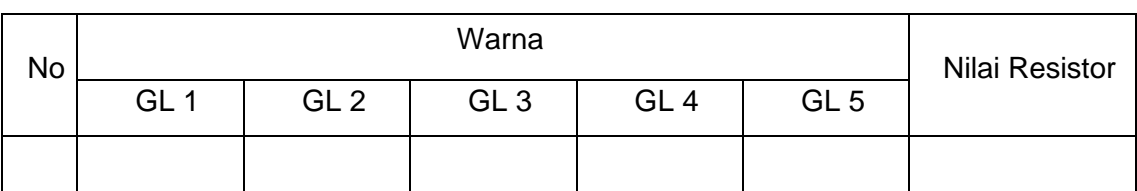

#### **Tabel 2.** Data pengamatan dan pengukuran praktikum resistor

- g. Bandingkan hasil pengamatan dengan hasil pengukuran!
- h. Lihatlah gambar 2.4. Jika tegangan Input adalah 9V dan LED yang digunakan adalah LED biru  $(VL = 4.5V)$ , Arus Maju (I) adalah 25 mA.

PRAKTIKUM ELEKTRONIKA DIGITAL 18

- 
- Berapakah Nilai Resistor yang diperlukan? Hitunglah menggunakan rumus!
- Buatlah rangkaiannya pada tinkercad!
- i. Buatlah rangkaian Gambar 2.4 pada tinkercad. Jika tegangan sumber adalah 9V dan nilai resistor adalah 510 ohm,

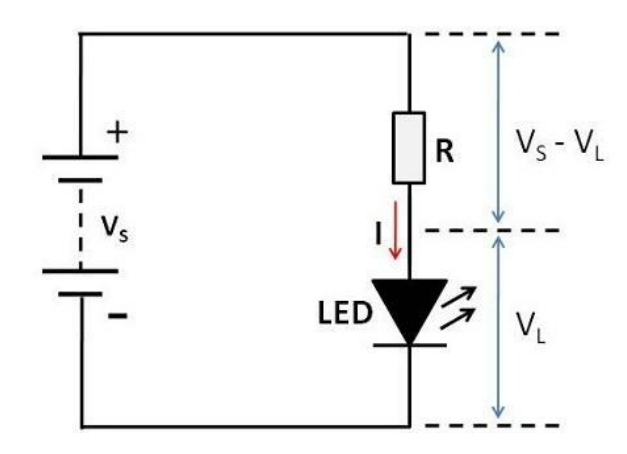

hitunglah:

- Tegangan pada resistor  $(V_s-V_L)$
- Tegangan pada LED  $(V_L)$
- Arus (I)

dengan menggunakan multimeter. Sertakan screenshot hasil simulasi!

j. Buatlah kesimpulan!

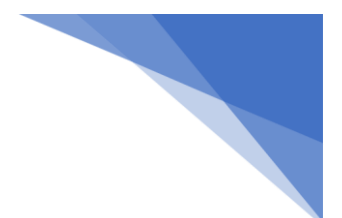

#### **MODUL 3 KAPASITOR**

#### **3.1. Kemampuan Akhir yang Direncanakan**

Mahasiswa mampu memahami tentang kapasitor serta menghitung nilai kapasitor secara matematis dan membuktikannya menggunakan komponen elektronik.

#### **3.2. Alat dan Bahan**

- a. Multimeter .........................................1 Set
- b. Kapasitor............................................ 1 macam

#### **3.3. Kesehatan dan Keselamatan Kerja**

- a. Bacalah dan pahami petunjuk praktikum pada setiap lembar kegiatan belajar!
- b. Dalam menggunakan meter kumparan putar (volt meter, amper meter dan ohmmeter), mulailah dari batas ukur yang besar!

#### **3.4. Dasar Teori**

Kapasitor yang sering disebut juga dengan kondensator merupakan komponen elektronika yang berfungsi untuk menyimpan (buffer) muatan listrik. Kapasitas / isi dari sebuah kapasitor diukur dengan menggunakan satuan Farad. Untuk satuan kapasitor yang kecil (biasa digunakan pada rangkaian elektronika kecil) memiliki satuan :

> Pikofarad (pF) =  $10^{-12}$  F Nanofarad (nF) =  $10^{-9}$  F Microfarad ( $\mu$ F) = 10<sup>-6</sup> F

#### **a. Menguji Kondisi Kapasitor**

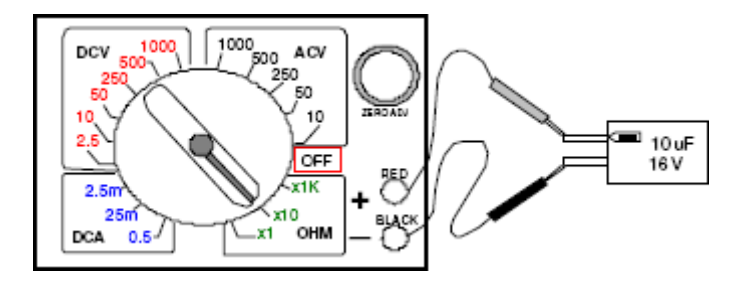

#### **Gambar 3.1. Posisi Multimeter dalam pengujian kondisi Kapasitor**

Sebelumnya muatan kapasitor didischarge. Dengan jangkah pada OHM, tempelkan penyidik merah pada kutub POSITIF dan hitam pada NEGATIF. Bila jarum menyimpangke

PRAKTIKUM ELEKTRONIKA DIGITAL 20

KANAN dan kemudian secara berangsur-angsur kembali ke KIRI, berarti kondensatorbaik. Bila jarum tidak bergerak, kapasitor putus dan bila jarum mentok ke kanan dan tidak balik, kemungkinan kondensator bocor. Jangkah pada x100 untuk kapasitor di atas 1000 F, jangkah x1 untuk menguji kapasitor non elektrolit, jangkah pada x10 k untuk menguji elco 10 F jangkah pada x10 k atau 1 k, untuk kapasitas sampai 100 F.

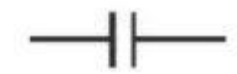

**Gambar 3.2. Simbol Kapasitor**

#### **b.** *Fungsi Kapasitor*

- 1. Sebagai filter atau penyaring, biasanya dipakai pada sistem Radio, TV, Amplifier dan lainnya. Filter pada radio dipakai buat menyaring (penghambatan) gangguan – gangguan dari luar.
- 2. Sebagai kopling, kapasitor sebagai kopling (penghubung) amplifier tingkat rendah ketingkat yang lebih tinggi. Pada power suppply, sebagai kopling diantara satu rangkaian tertentu dengan rangkaian lainnya.
- 3. Pada lampu neon, fungsi kapasitor buat penghemat daya listrik.
- 4. Sebagai pembangkit frekuensi pada rangkaian antena.
- 5. Buat mencegah terjadinya loncatan listrik ini pada rangkaian yang ada kumparan dan terjadi pemutusan/terputusnya arus, jadi gak terjadi loncatan listrik.
- 6. Pada pesawat penerima radio fungsinya buat pemilih panjang frekuensi/gelombang yang akan ditangkap.
- 7. Sebagai Penyimpan sebuah arus atau tegangan listrik
- 8. Sebagai konduktor yang bisa melewatkan arus AC (Alternating Curren).
- 9. Sebagai isolator yang bisa menghambat arus DC (irect Current).
- 10. Sebagai pemilih gelombang frekuensi (Kapasitor Variabel yang digabungkan dengan Spul Antena dan Osilator).
- 11. Sebagai filter (penyaring) dalam rangkaian power supply (Catu Daya).
- 12. Sebagai pembangkit frekuensi dalam rangkaian osilator.

#### **c. Rangkaian Paralel Kapasitor (Kondensator)**

Rangkaian Paralel Kapasitor adalah Rangkaian yang terdiri dari 2 buah atau lebih Kapasitor yang disusun secara berderet atau berbentuk Paralel. Dengan menggunakan Rangkaian Paralel Kapasitor ini, kita dapat menemukan nilai Kapasitansi pengganti yang diinginkan.

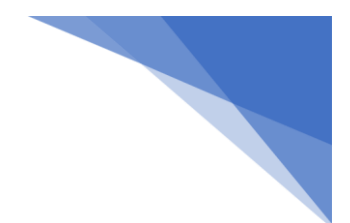

**Rumus dari Rangkaian Paralel Kapasitor (Kondensator) adalah :**

$$
C_{\text{total}} = C_1 + C_2 + C_3 + C_4 + \dots + C_n
$$

#### *dimana:*

- $C_{total}$  = Total Nilai Kapasitansi Kapasitor
- $C_1$  = Kapasitor ke-1
- $C_2$  = Kapasitor ke-2
- $C_3$  = Kapasitor ke-3
- $C_4$  = Kapasitor ke-4
- $C_n$  = Kapasitor ke-n

#### **Berikut ini adalah gambar bentuk Rangkaian Paralel Kapasitor**

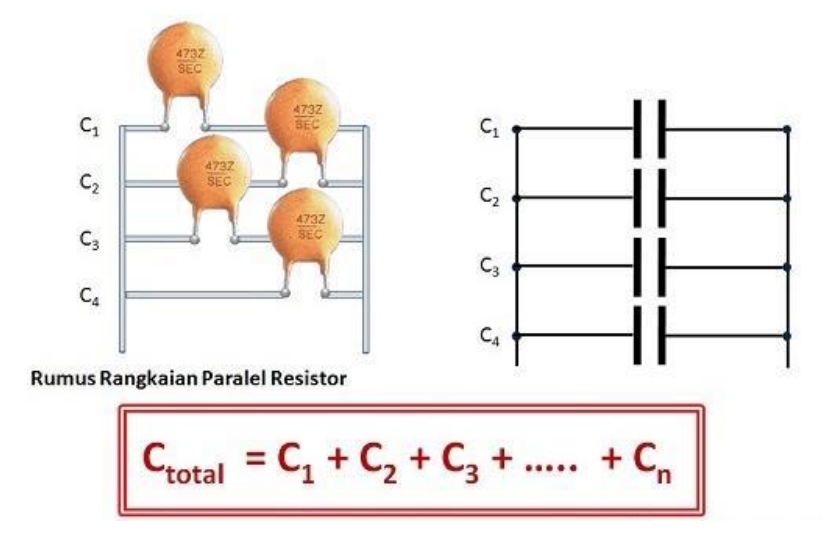

**Gambar 3.3. Rangkaian Paralel Kapasitor**

#### **Contoh Kasus untuk menghitung Rangkaian Paralel Kapasitor**

Seorang Perancang Rangkaian Elektronika ingin merancang sebuah Peralatan Elektronika, salah satu nilai Kapasitansi yang diperlukannya adalah 2500pF, tetapi nilai tersebut tidak dapat ditemukannya di Pasaran Komponen Elektronika. Oleh karena itu, Perancang Elektronika tersebut menggunakan Rangkaian Paralel untuk mendapatkan nilai kapasitansi yang diinginkannya.

#### **Penyelesaian :**

Beberapa kombinasi yang dapat dipergunakannya antara lain :

1 buah Kapasitor dengan nilai 1000pF

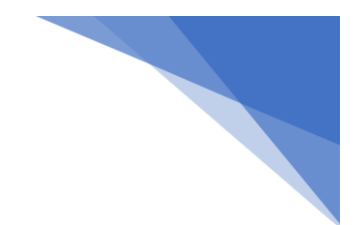

1 buah Kapasitor dengan nilai 1500pF

 $C_{\text{total}} = C_1 + C_2$ **Ctotal = 1000pF + 1500pF Ctotal = 2500pF**

*Atau*

1 buah Kapasitor dengan nilai 1000pF 2 buah Kapasitor dengan nilai 750pF

 $C_{\text{total}} = C_1 + C_2 + C_3$ **Ctotal = 1000pF + 750pF + 750pF Ctotal = 2500pF**

#### **d. Rangkaian Seri Kapasitor (Kondensator)**

Rangkaian Seri Kapasitor adalah Rangkaian yang terdiri dari 2 buah dan lebih Kapasitor yang disusun sejajar atau berbentuk Seri. Seperti halnya dengan Rangkaian Paralel, Rangkaian Seri Kapasitor ini juga dapat digunakan untuk mendapat nilai Kapasitansi Kapasitor pengganti yang diinginkan. Hanya saja, perhitungan Rangkaian Seri untuk Kapasitor ini lebih rumit dan sulit dibandingkan dengan Rangkaian Paralel Kapasitor.

#### **Rumus dari Rangkaian Seri Kapasitor (Kondensator) adalah :**

**1/Ctotal = 1/C<sup>1</sup> + 1/C<sup>2</sup> + 1/C<sup>3</sup> + 1/C<sup>4</sup> + …. + 1/C<sup>n</sup>**

#### *dimana:*

 $C_{total}$  = Total Nilai Kapasitansi Kapasitor

 $C_1$  = Kapasitor ke-1

- $C_2$  = Kapasitor ke-2
- $C_3$  = Kapasitor ke-3
- $C_4$  = Kapasitor ke-4
- $C_n$  = Kapasitor ke-n

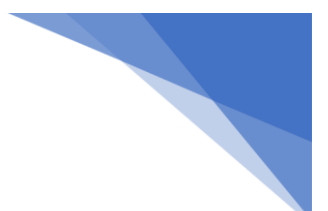

#### **Berikut ini adalah gambar bentuk Rangkaian Seri Kapasitor**

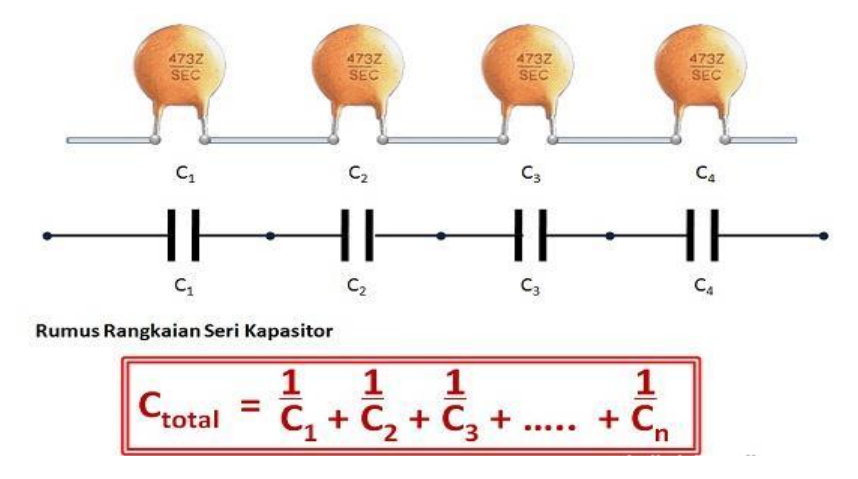

**Gambar 3.4. Rangkaian Seri Kapasitor**

#### **Contoh Kasus untuk menghitung Rangkaian Seri Kapasitor**

Seorang Engineer ingin membuat Jig Tester dengan salah satu nilai Kapasitansi Kapasitor yang paling cocok untuk rangkaiannya adalah 500pF, tetapi nilai 500pF tidak terdapat di Pasaran. Maka Engineer tersebut menggunakan 2 buah Kapasitor yang bernilai 1000pF yang kemudian dirangkainya menjadi sebuah Rangkaian Seri Kapasitor untuk mendapatkan nilai yang diinginkannya.

#### **Penyelesaian :**

2 buah Kapasitor dengan nilai 1000pF

 $1/C_{\text{total}} = 1/C_1 + 1/C_2$ **1/Ctotal = 1/1000 + 1/1000 1/Ctotal = 2/1000 2 x Ctotal = 1 x 1000 Ctotal = 1000/2 Ctotal = 500pF**

#### **3.5. Tugas Praktikum**

- a. Silahkan masuk dan buka lembar kerja di Tinkercad.com!
- b. Siapkan alat dan bahan percobaan.

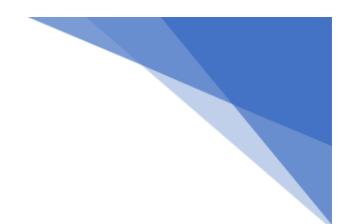

#### **SOAL 1**

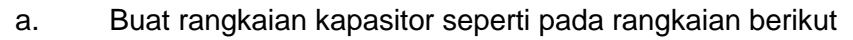

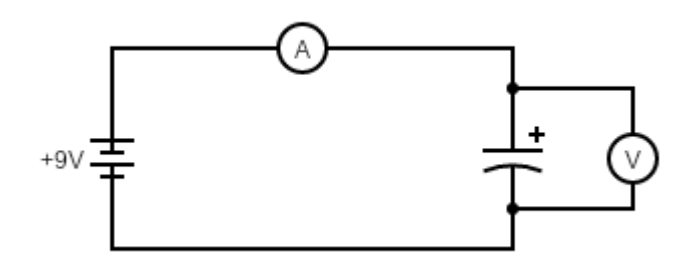

b. Ukur tegangan dan arus pada detik ke 5 (t = 5s) jika nilai kapasitor adalah sebagai berikut:

 $C1 = 1 F$  $C2 = 10 F$  $C3 = 100 F$ 

c. Catat hasil pengamatan pada tabel hasil pengamatan (Tabel 3.1)

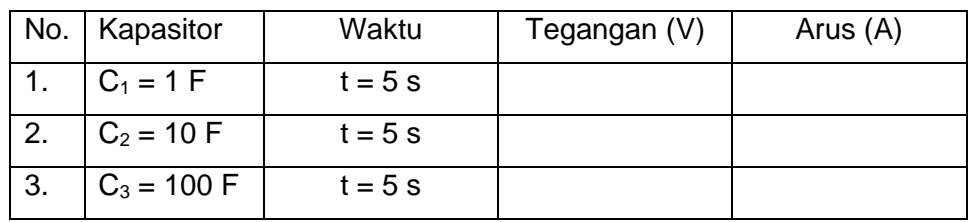

#### **Tabel 3.1. Tabel hasil pengamatan**

#### **SOAL 2**

a. Buatlah rangkaian berikut

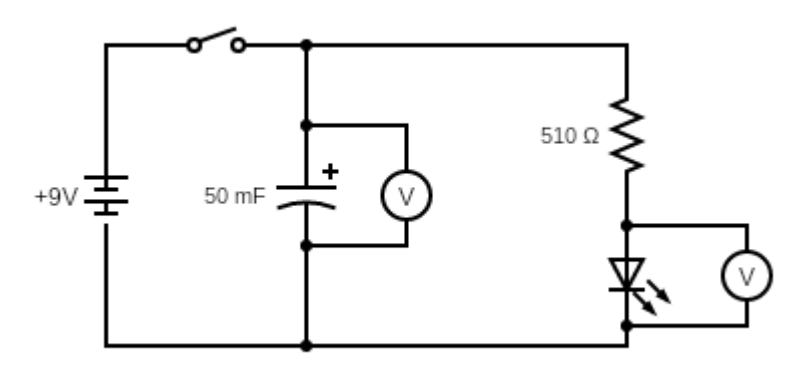

b. Jelaskan fenomena yang terjadi ketika push button ditekan hingga tegangan pada kapasitor adalah 9 volt, kemudian dilepas!

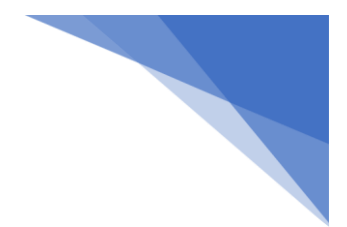

#### **SOAL 3**

a. Buat rangkaian paralel pada kapasitor seperti pada rangkaian berikut.

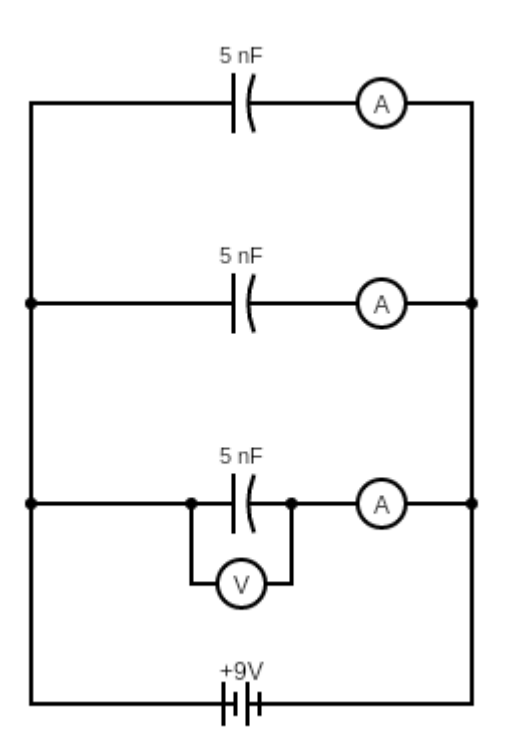

- b. Ukur tegangan menggunakan multimeter.
- c. Ukur arus menggunakan Ampermeter.
- d. Catat hasil pengamatan pada tabel hasil pengamatan (Tabel 3.2)

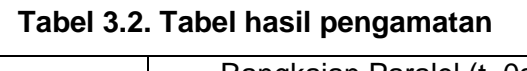

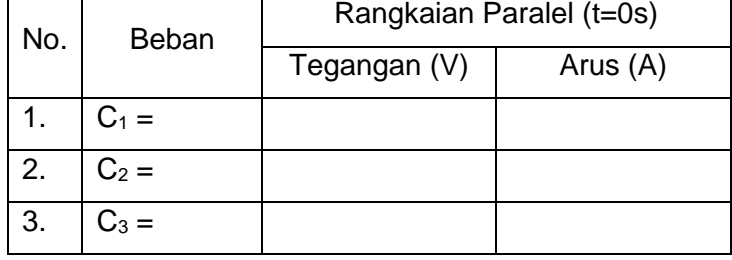

e. Dengan menggunakan rumus dibawah ini. Hitunglah nilai tegangan dan arus masingmasing kapasitor.

Tegangan dan arus pada kapasitor dapat dihitung dengan menggunakan rumus sebagai berikut:

 $V_x = I_x.X_c$ 

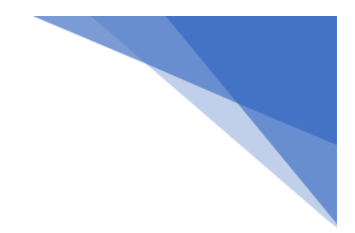

#### **dimana**

 $X<sub>c</sub> = 1/ωC$ 

#### **ωC = 2πfC**

f. Catat hasil perhitungan pada tabel hasil perhitungan (Tabel 3.3)

| No. | Rangkaian Paralel |              |          |  |  |
|-----|-------------------|--------------|----------|--|--|
|     | <b>Beban</b>      | Tegangan (V) | Arus (A) |  |  |
|     | $C_1 =$           |              |          |  |  |
| 2.  | $C_2 =$           |              |          |  |  |
| 3.  | $C_3 =$           |              |          |  |  |

**Tabel 3.3. Tabel hasil perhitungan**

#### **3.6. Kesimpulan**

Analisis hasil praktikum dan buat laporan.

#### **MODUL 4**

#### **RANGKAIAN SERI DAN PARALEL**

#### **4.1. Kemampuan Akhir yang Direncanakan**

Mahasiswa mampu memahami dan mempraktekkan rangkaian Seri dan Paralel menggunakan komponen elektronik pada simulator

#### **4.2. Alat dan Bahan**

- a. Multimeter .........................................1 Set
- b. Resistor.............................................. 1 macam
- c. Sumber 12v........................................ 1 Set

#### **4.3. Kesehatan dan Keselamatan Kerja**

- a. Bacalah dan pahami petunjuk praktikum pada setiap lembar kegiatan belajar!
- b. Dalam menggunakan meter kumparan putar (volt meter, amper meter dan ohmmeter), mulailah dari batas ukur yang besar!

#### **4.4. Dasar Teori**

#### **4.4.1. Rangkaian Seri**

Rangkaian seri merupakan rangkaian listrik yang **hambatannya disusun secara bersebelahan**. Contohnya, rangkaian pada gambar berikut:

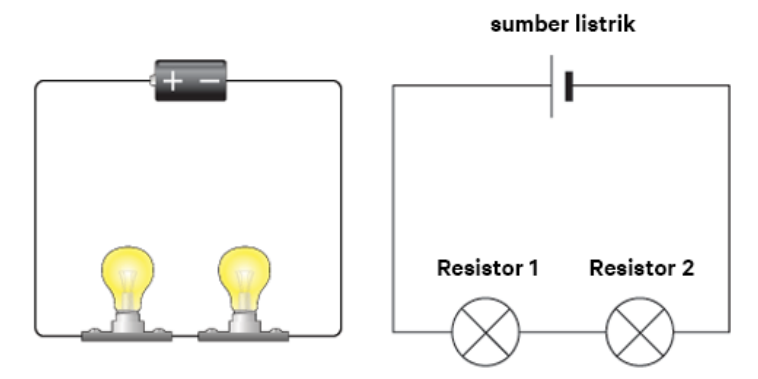

**Gambar 4.1 Rangkaian Seri**

Pada rangkaian seri, kuat arus (I) akan mengalir dari sumber energi (baterai) yang ada dari satu hambatan ke hambatan lain melewati satu kabel. Perhatikan, gambar di atas. Jika ada aliran listrik yang mengalir mulai dari baterai, menuju hambatan/resistor 1, ke hambatan 2, lalu berputar dan kembali ke baterai. kalau untuk arus listrik yang melewati hambatan 1, nilainya akan sama besar dengan arus yang melewati hambatan 2**.** Kuat arus total sama dengan kuat arus yang ada di hambatan 1, maupun hambatan 2. Secara matematis dapat ditulis menjadi:

#### $I_{\text{tot}} = I_1 = I_2 = I_n$

Di sisi lain, tegangan yang mengalir di hambatan 1, tidak sama dengan yang ada di hambatan 2. Apabila seluruh tegangan yang ada di hambatan pada rangkaian itu dijumlahkan, hasilnya akan sama dengan tegangan yang ada di sumber. Atau dengan kata lain;

$$
V_{\text{tot}} = V_1 + V_2 + V_{\text{n}}
$$

Sehingga**,** hambatan totalnya sama dengan jumlah dari seluruh hambatan yang ada di rangkaian itu. Jadi, kalau resistor/hambatannya lebih dari 2, tinggal dilanjutkan saja.

$$
Rot = R1 + R2 + R...
$$

#### **4.4.2. Rangkaian Paralel**

Rangkaian paralel adalah rangkaian listrik yang hambatannya disusun secara bertingkat**/**bercabang**.** Perhatikan gambar berikut:

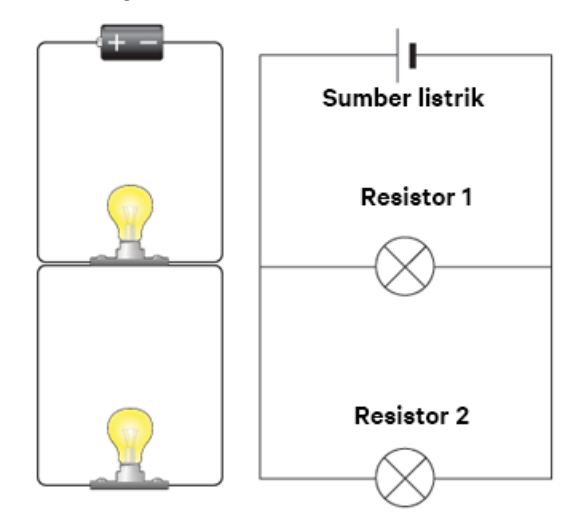

**Gambar 4.2 Rangkaian Paralel**

Aliran listrik yang berjalan dari baterai, berjalan ke arah ke arah bawah menuju hambatan 1. Sesaat dia berada di persimpangan, si aliran listrik akan "memecah". Ada yang masuk ke resistor 1, ada juga yang berjalan ke resistor 2. Itu artinya, kuat arus di kedua hambatan itu akan berbeda, karena terdapat "percabangan**", kuat arus listrik yang diterima oleh hambatan 1 dan hambatan 2 tidak akan sama.** Alhasil, kuat arus sumber energinya akan sama dengan jumlah dari seluruh kuat arus semua hambatan. Maka, kita dapat menuliskannya menjadi:

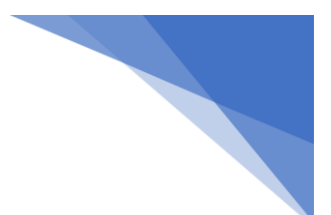

 $I_{\text{tot}} = I_1 + I_2 + I_{\text{tot}}$ 

Di sisi lain, tegangan yang ada pada hambatan 1 dan hambatan 2 akan bernilai sama besar. Maka, kita dapat menuliskannya menjadi:

$$
V_{tot} = V_1 = V_2 = V...
$$

Kalau diperhatikan, konsep antara seri dan paralel tadi terbalik. Maka, cara mencari hambatannya adalah sebagai berikut:

$$
\frac{1}{R\tau} = \frac{1}{R1} + \frac{1}{R2} + \cdots
$$

#### **4.5. Langkah Kerja**

- a. Silahkan masuk dan buka lembar kerja di Tinkercad.com!
- b. Siapkan alat dan bahan percobaan.
- c. Buat rangkaian seperti pada rangkaian berikut kemudian hitunglah  $I<sub>T</sub>$  dan Rtotal menggunakan rumus yang telah dipelajari.

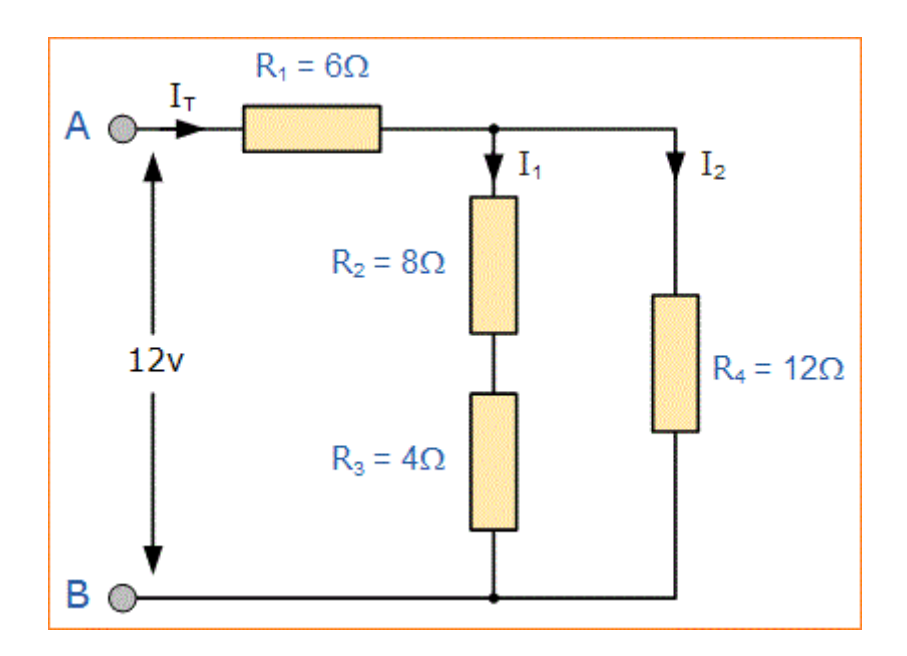

- d. Ukur tegangan menggunakan multimeter.
- e. Ukur arus menggunakan multimeter.
- f. Catat hasil pengamatan pada tabel hasil pengamatan.

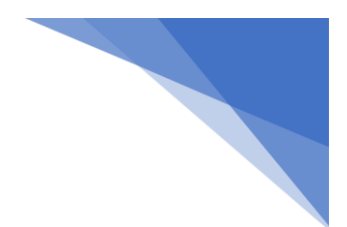

| No. | Rangkaian | Hasil Pengukuran                                                | <b>Hasil Rumus</b> |
|-----|-----------|-----------------------------------------------------------------|--------------------|
|     |           |                                                                 | $V_{R1} =$         |
|     |           |                                                                 | $V_{R2} =$         |
| 1.  | Tegangan  |                                                                 | $V_{R3} =$         |
|     |           | $V_{R1} =$<br>$V_{R2} =$<br>$V_{R3} =$<br>$V_{R4} =$<br>$V_T =$ | $V_{R4} =$         |
|     |           |                                                                 | $V_T =$            |
|     |           | $I_1 =$                                                         | $I_1 =$            |
| 2.  | Arus      | $I_2 =$                                                         | $I_2 =$            |
|     |           | $I_T =$                                                         | $I_T =$            |

**Tabel 4. Tabel hasil pengamatan**

- g. Buatlah rangkaian campuran yang telah kalian kerjakan di tugas pendahuluan pada tinkercad!
- h. Ukur arus dan tegangan pada masing-masing resistor dan kapasitor!
- i. Bandingkan dengan hasil rumus dan catat pada tabel!
- j. Analisis hasil praktikum dan buat laporan!

## **MODUL 5 DIODA**

#### **5.1. Kemampuan Akhir yang Direncanakan**

Mahasiswa mampu memahami tentang dioda serta menghitung nilai dioda secara matematis dan membuktikannya menggunakan komponen elektronik pada simulator

#### **5.2. Alat dan Bahan**

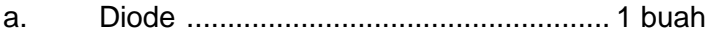

- b. Sumber Daya 3 V DC............................ 1 Unit
- c. Lampu LED ........................................... 1 buah
- d. Voltmeter dan Amperemeter DC ........... 1 unit

#### **5.3. Kesehatan dan Keselamatan Kerja**

a. Periksalah terlebih dahulu semua komponen aktif maupun pasif sebelum digunakan!

b. Bacalah dan pahami petunjuk pratikum pada lembar kegiatan belajar!

#### **5.4. Teori**

Dioda merupakan komponen listrik yang sifatnya aktif. Dioda akan aktif jika teraliri muatan listrik artinya dioda akan bekerja mendukung kinerja perangkat elektronik jika sudah dialiri listrik.

Secara umum prinsip kerja dioda adalah memaksimalkan arus bolak-balik listrik. Dengan arus bolak-balik yang dilewatkan ke dioda maka kinerja peralatan listrik tersebut akan menjadi maksimal. Hal ini pun sesuai dengan fungsi dipasangnya dioda pada rangkaian elektronika. Dengan dipasangnya dioda pada perangkat elektronik, maka arus listrik yang semula bolak-balik akan mengalir pada satu trek saja.

Intinya, dengan dipasangnya dioda, maka arus yang semula AC akan diubah menjadi arus DC. Pastikan bahwa dioda dipasang dengan benar dan tidak terbalik. Setelah memastikan bahwa dioda terpasang dengan baik dan benar, kemudian aliri listrik.

Dengan dipasangnya dioda, arus yang tadinya dua arah ini, akan menjadi satu arah saja. Dioda akan mengubahnya dengan menggunakan teknik yang dinamakan dengan teknik bias. Saat memasang, pastikan terlebih dahulu warna gelang pada ujungnya. Dioda yang baik dan berfungsi adalah dioda dengan warna gelang putih pada ujung pertama dan warna hitam pada ujung ke dua.

Pemberian warna tersebut bukan hanya untuk memperindah desain namun memiliki fungsi. Satu ujung berfungsi sebagai output dan satu ujung lainnya berfungsi sebagai input. Sekali lagi, jika sampai ujung dipasang terbalik maka perangkat elektronik tidak akan bekerja. Dioda memiliki fungsi yang unik yaitu hanya dapat mengalirkan arus satu arah saja. Struktur dioda tidak lain adalah sambungan semikonduktor P dan N. Satu sisi adalah semikonduktor dengan tipe P dan satu sisinya yang lain adalah tipe N. Dengan struktur demikian arus hanya akan dapat mengalir dari sisi P menuju sisi N.

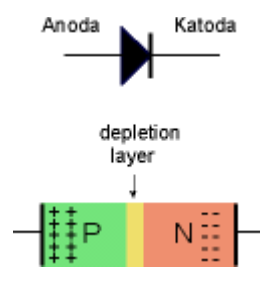

**Gambar 5.1. Simbol dan struktur dioda**

Lalu jika diberi bias positif, dengan arti kata memberi tegangan potensial sisi P lebih besar dari sisi N, maka elektron dari sisi N dengan serta merta akan tergerakuntuk mengisi hole di sisi P. Tentu kalau elektron mengisi hole disisi P, maka akanterbentuk hole pada sisi N karena ditinggal elektron. Ini disebut aliran hole dari P menuju N, Kalau mengunakan terminologi arus listrik, maka dikatakan terjadi aliranlistrik dari sisi P ke sisi N.

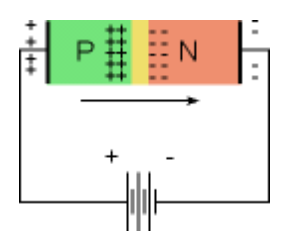

**Gambar 5.2 Dioda dengan bias maju**

jika polaritas tegangan dibalik yaitu dengan memberikan bias negatif (reverse bias). Dalam hal ini, sisi N mendapat polaritas tegangan lebih besar dari sisi P.

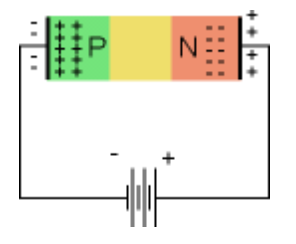

**Gambar 4.3 dioda dengan bias negative**

Cara Mengukur Dioda dengan menggunakan Multimeter Digital (Fungsi Ohm / Ohmmeter)

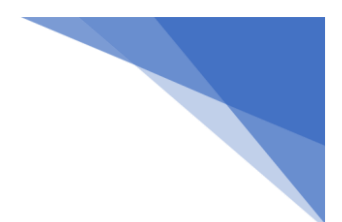

- 1. Aturkan Posisi Saklar pada Posisi OHM (Ω)
- 2. Hubungkan Probe Hitam pada Terminal Katoda (tanda gelang)
- 3. Hubungkan Probe Merah pada Terminal Anoda.
- 4. Baca hasil pengukuran di Display Multimeter
- 5. Display harus menunjukan nilai tertentu (Misalnya 0.64MOhm)
- 6. Balikan Probe Hitam ke Terminal Anoda dan Probe Merah ke Katoda
- 7. Baca hasil pengukuran di Display Multimeter
- 8. Nilai Resistansinya adalah Infinity (tak terhingga) atau Open Circuit. \*\*Jika terdapat Nilai tertentu, maka Dioda tersebut berkemungkinan sudah Rusak.

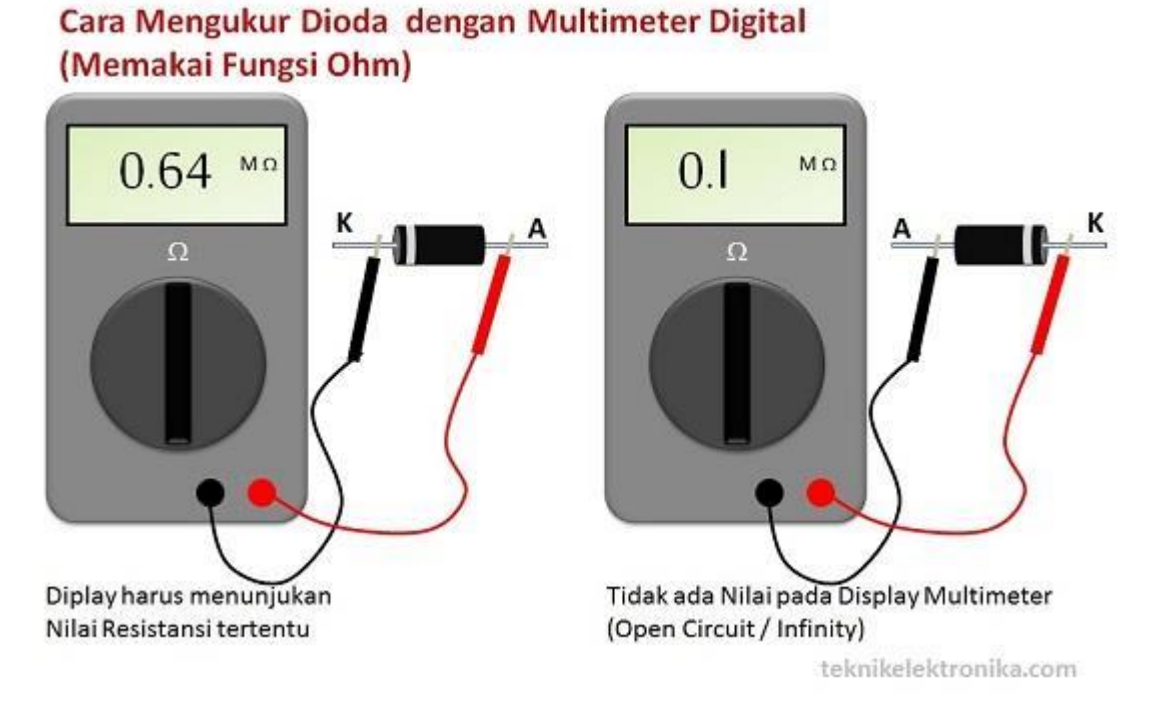

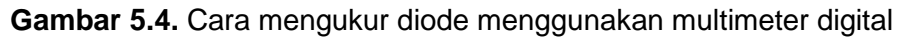

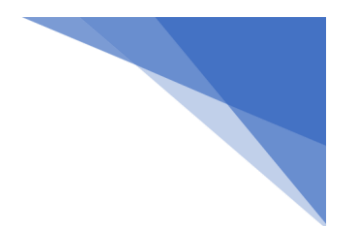

# Hasil pengukuran "Dioda Bagus"

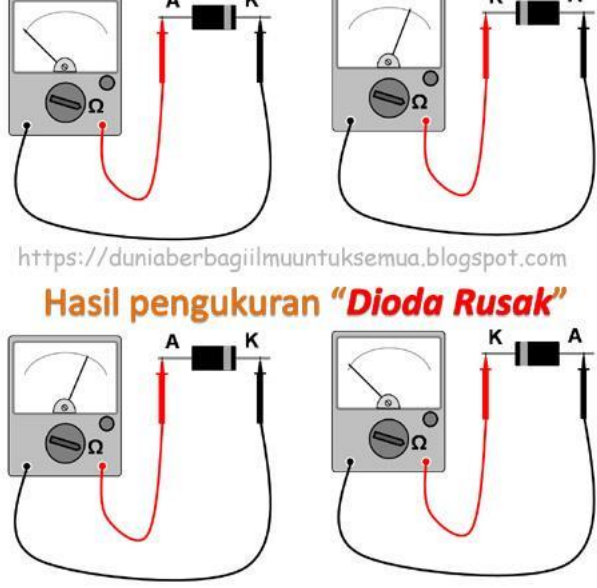

**Gambar 5.5.** Cara mengukur diode menggunakan multimeter analog

#### **5.5. Langkah Kerja**

- a. Silahkan masuk dan buka lembar kerja di Tinkercad.com!
- b. Siapkanlah komponen yang diperlukan pada rangkaian dibawah ini !

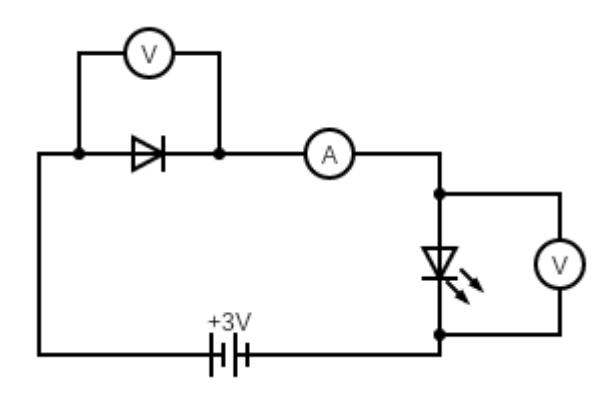

**Gambar 5.6. Rangkaian dioda Bias Maju**

- c. Buatlah rangkaian seperti Gambar 5.6, usahakan agar komponen diode tidak terbalik anode dan katodenya!
- d. Setelah dinilai benar hubungkan dengan sumber tegangan DC 3 Volt.
- e. Ukur tegangan menggunakan multimeter.
- f. Ukur arus menggunakan multimeter.
- g. Lakukanlah kembali langkah No. 2 s/d No. 5 untuk rangkaian dibawah ini, serta masukkan data pengamatan pada Tabel!

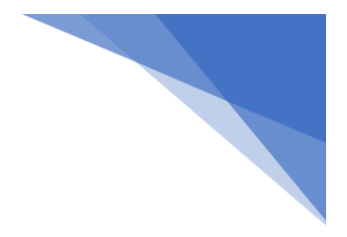

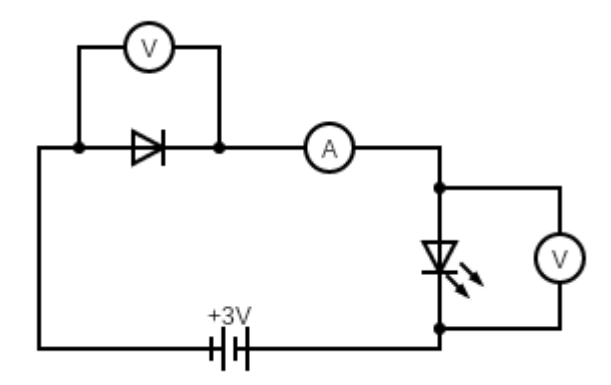

**Gambar 5.7. Rangkaian dioda Bias Mundur**

| Rangkaian         | Tegangan (V) | Arus (A) |
|-------------------|--------------|----------|
| Dioda bias mundur | $V_D =$      |          |
|                   | $V_{LED} =$  |          |
| Dioda bias maju   | $V_D =$      |          |
|                   |              |          |

**Tabel 5. Tabel hasil pengamatan**

h. Buatlah rangkaian dioda clipper seperti Gambar 5.8!

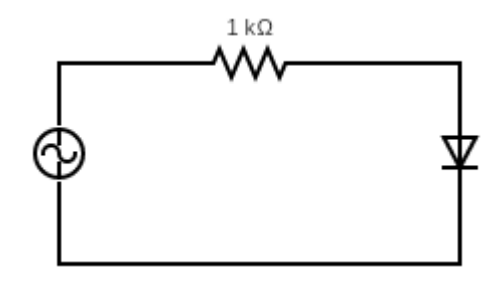

**Gambar 5.8. Rangkaian dioda sebagai clipper**

- i. Gunakan function generator sebagai sumber tegangan AC. Aturlah frekuensi 1 kHz, amplitudo 5 V, DC offset 0 volt, dan ubah fungsi gelombang menjadi fungsi sinus!
- j. Pasang oscilloscope 1 pada sumber tegangan dan oscilloscope 2 pada LED! Atur time per division menjadi 0.5 ms!
- k. Analisis hasil praktikum dan buat laporan!

#### **MODUL 6**

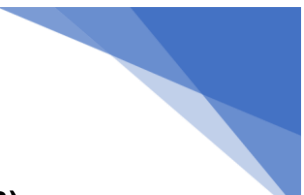

#### **TRANSISTOR BJT (BIPOLAR JUNCTION TRANSISTOR)**

#### **6.1. Kemampuan Akhir yang Direncanakan**

- a. Mahasiswa mampu merancang rangkaian transistor sebagai saklar.
- b. Mahasiswa mampu menggunakan transistor sebagai saklar dalam rangkaian aplikasi.

#### **6.2. Alat dan Bahan**

- a. Transistor
- b. Resistor dan potensiometer
- c. Saklar
- d. LED
- e. Multimeter
- f. DC Power Supply

#### **6.3. Kesehatan dan Keselamatan Kerja**

Bacalah dan pahami petunjuk praktikum pada setiap lembar kegiatan belajar!

#### **6.4. Dasar Teori**

Transistor adalah komponen aktif yang menggunakan aliran elektron sebagai prinsip kerjanya di dalam bahan. Gambar 6.1 memperlihatkan struktur fisis sederhana dari sebuah transistor beserta simbol rangkaiannya. Seperti yang terlihat dari gambar tersebut transistor terdiri dari tiga daerah semikonduktor, yaitu : daerah emitor tipe n, daerah basis tipe p, dan daerah kolektor tipe n, yang disebut sebagai transistor npn. Transistor jenis lain yaitu transistor pnp.

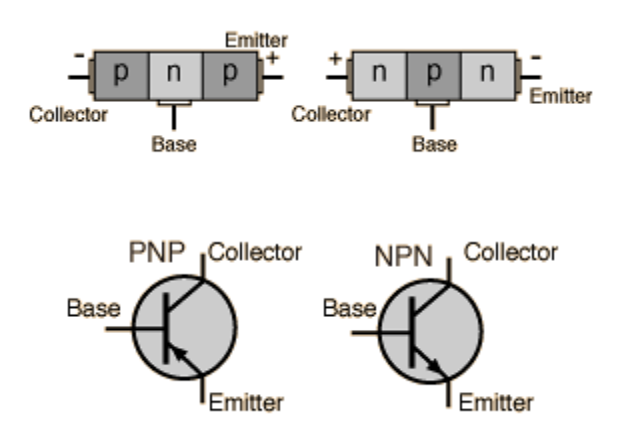

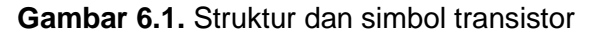

Suatu terminal disambungkan ke tiap-tiap daerah semikonduktor transistor dengan label emitor (E), basis (B), kolektor (C). Transistor punya persambungan pn yaitu persambungan

emitter-base junction (EBJ) dan collector-base junction (CBJ). Karena itu, transistor dapat diumpamakan seperti 2 buah dioda yang saling bersambungan. Kondisi pembiasan persambungan ini akan menentukan mode operasi transistor, seperti yang terlihat dalam Tabel 6.1. Mode aktif digunakan bila transistor digunakan sebagai penguat, yaitu rangkaian yang menaikkan amplitudo sinyal. Pada penerapan pensaklaran (switching) menggunakan mode aktif dan mode jenuh (saturation). Kedua mode ini biasanya digunakan pada rangkaian-rangkain digital.

| Mode              | EBJ          | <b>CBJ</b>   |  |
|-------------------|--------------|--------------|--|
| <b>Cut-off</b>    | <b>Balik</b> | <b>Balik</b> |  |
| Active            | Maju         | <b>Balik</b> |  |
| <b>Saturation</b> | Maju         | Maju         |  |

**Tabel 6.1.** Mode operasi transistor

Transistor dapat berfungsi salah satunya sebagai saklar, yaitu apabila berada pada dua daerah kerjanya, yaitu daerah jenuh dan daerah cut-off. Transistor akan mengalami perubahan kondisi dan menyumbat ke jenuh dan sebaliknya. Transistor dalam keadaan jenuh seperti saklar yang menutup. Apabila transistor difungsikan untuk memutus dan menyambungkan tegangan maka dapat dikatakan bahwa itu mempergunakan transistor sebagai saklar. Karena seperti yang diketahui bahwa lampu memiliki saklar untuk menghidupkan lampu tersebut (Surya, 2001).

Saklar dalam dunia elektronik sendiri ada berbagai macam jenisnya. Jika menggunakan transistor sebagai saklar ada kelebihannya yaitu transistor cenderung aman digunakan karena tidak akan menimbulkan percikan api ketika digunakan. Bentuknya sangat simpel dan harganya murah. Selain kelebihan pasti ada kekurangannya yaitu arus yang dapat ditahan oleh transistor cukup kecil, sehingga tidak dapat digunakan pada arus yang sangat besar. Selain itu akan menyebabkan kerusakan transistor akibat berlebihannya disparsi daya (Nurma, 2001).

Transistor sebagai saklar punya prinsip yaitu dengan mendapatkan manfaat dari cut-off dan kondisi jenuh dari transistor itu sendiri, yang mana dua keadaan bisa didapat dengan mengatur besarnya arus yang melewati basis dari transistor. Keadaan jenuh akan didapat bila transistor diberi arus yang cukup besar hingga transistor menjadi jenuh dan fungsinya menjadi saklar yang menutup. Sedangkan keadaan cut-off didapat apabila arus basisnya dilewati dengan arus yang sangat kecil yang menjadikan transistor sebagai saklar pembuka (Stephen, 1990).

Transistor daya memiliki karakteristik kontrol untuk menyala dan mati. Transistor digunakan sebagai saklar, dioperasikan dalam wilayah saturasi, menghasilkan dalam drop tegangan kondisi ON yang rendah. Kecepatan pensaklaran modern lebih tinggi daripada thyristor dan transistor tersebut sering dipakai dalam konverter DC-DC atau DC-AC, dengan dioda terhubung paralel terbalik untuk menghasilkan arus dua arah. Meskipun begitu tingkat tegangan dan arusnya lebih rendah daripada thyristor dan transistor secara normal digunakan dalam aplikasi daya rendah (Floyd, 1991).

Cara kerja transistor sebagai saklar bisa disebut sebagai saklar solid state, merupakan salah satu aplikasi utama untuk penggunaan transistor dan transistor sebagai saklar digunakan untuk mengendalikan perangkat elektronika dengan daya tinggi, seperti motor, solenoid atau lampu, tetapi juga dapat digunakan dalam elektronika digital dan sirkuit gerbang logika digital (Malvino, 1993).

#### **6.5. Langkah Kerja**

- a. Silahkan masuk dan buka lembar kerja di Tinkercad.com!
- b. Siapkanlah komponen dan hitung nilai potensiometer dengan menggunakan ohmmeter di titik-titik berikut:

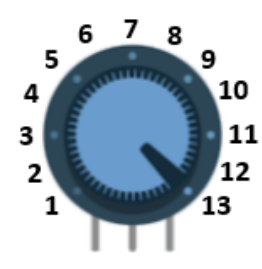

- c. Catat hasil pengukuran pada tabel 6
- d. Siapkanlah komponen yang diperlukan pada rangkaian dibawah ini!

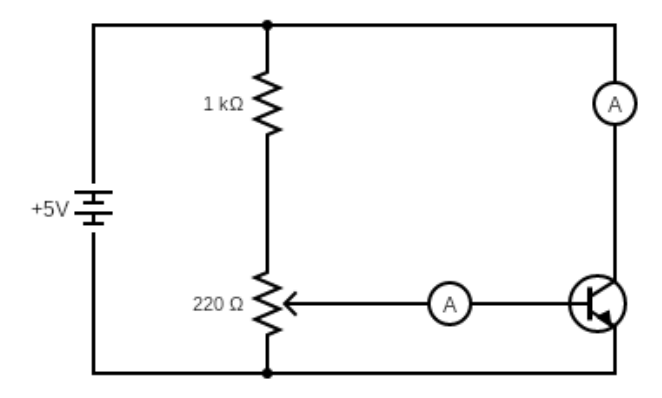

- e. Ukur arus Ic sebagai fungsi Ib, dengan Vce konstan. Ib diubah-ubah dengan potensiometer. Catat hasilnya pada Tabel 6.2.
- f. Gambar grafik arus kolektor  $I_c$  terhadap  $I_b$
- g. Perbandingan  $I_0/I_b = \beta$ , yang menentukan penguatan transistor. Berapakah nilai  $\beta$  pada percobaan di atas?

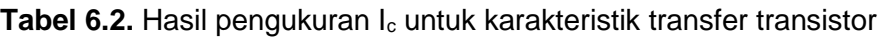

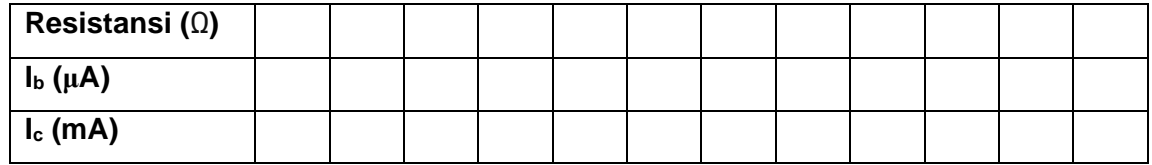

- 
- h. Siapkanlah komponen yang diperlukan pada rangkaian dibawah ini!

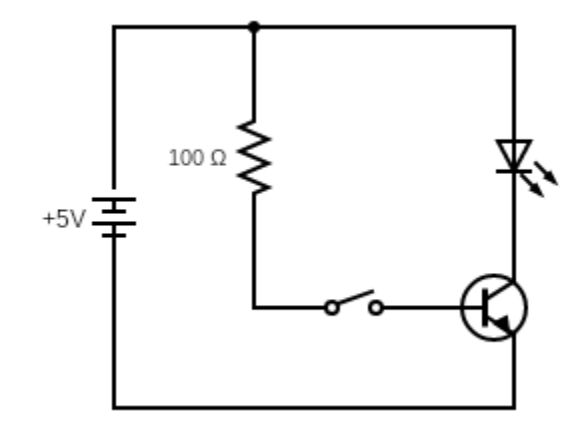

i. Catat hasil pengukuran pada Tabel 6.3

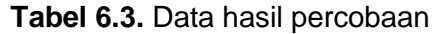

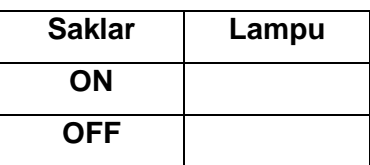

j. Analisis hasil praktikum dan buat laporan!

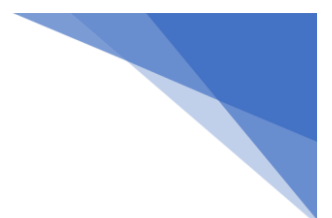

#### **MODUL 7**

#### **PENGUAT OPERASIONAL**

#### **7.1. Kemampuan Akhir yang Direncanakan**

- a. Mahasiswa mampu merancang rangkaian penguat operasional.
- b. Mahasiswa mampu menggunakan penguat operasional sebagai pembangkit.

#### **7.2. Alat dan Bahan**

- a. IC Op-Amp
- b. Function generator
- c. Resistor
- d. DC power supply
- e. Oscilloscope

#### **7.3. Kesehatan dan Keselamatan Kerja**

Bacalah dan pahami petunjuk praktikum pada setiap lembar kegiatan belajar!

#### **7.4. Dasar Teori**

Penguat operasi (*operational amplifier = op amp*) adalah penguat yang dapat menanggapi dan memperkuat sinyal input dc maupun ac. Disebut penguat operasi (operational amplifier) karena penguat ini mula-mula digunakan untuk melaksanakan operasi-operasi matematika dalam komputer analog seperti perkalian, pembagian, penjumlahan, pengurangan, diferensial, dan integral. Dilihat dari luar, penguat operasi tampak seperti alat tunggal, tetapi sebenarnya didalamnya terdiri atas beberapa penguat yang dihubungkan berderet. Gambar 7.1 menunjukkan diagram blok dari penguat operasi. Tampak di dalamnya terdapat penguat diferensial dengan impedansi input sangat besar, penguat tegangan dengan penguatan yang sangat besar, dan penguat dengan impedansi output sangat kecil.

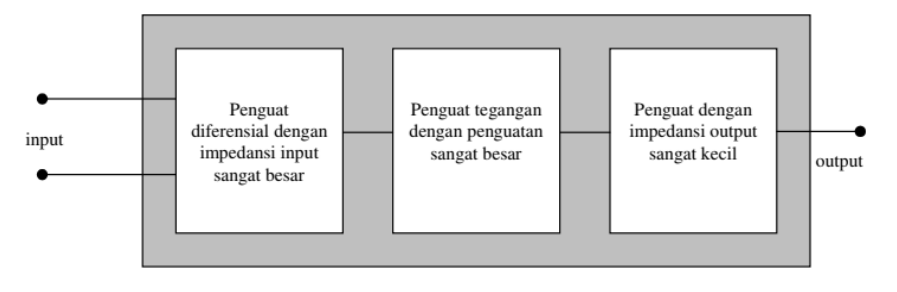

**Gambar 7.1.** Diagram blok penguat operasi

Penguat diferensial mempunyai mempunyai dua input dan satu output sehingga sering diberi simbol seperti gambar 7.2. Terminal-terminal masukan, terdiri dari:

- 1. Masukan membalik (inverting), dinyatakan dengan tanda (negatif). Sinyal yang masuk pada terminal ini akan terbalik terhadap keluarannya.
- 2. Masukan tak membalik (non inverting) dinyatakan dengan tanda + (positif). Sinyal yang masuk pada terminal ini akan sama terhadap keluarannya.
- 3. Terminal keluaran digambarkan pada puncak segitiga.

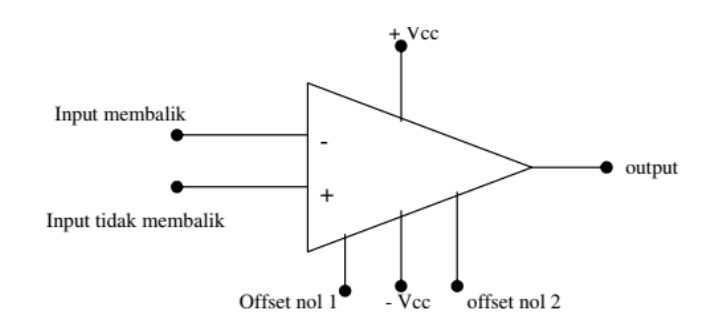

**Gambar 7.2**. Simbol lengkap penguat operasi

Biasanya kaki atau terminal + Vcc, - Vcc, offset nol 1, dan offset nol 2 tidak digambarkan sehingga simbolnya secara umum seperti pada gambar 7.3

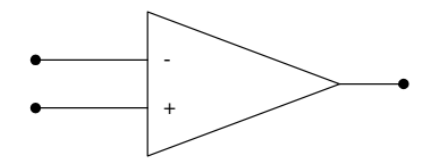

**Gambar 7.3**. Simbol umum penguat operasi

Pada saat ini sudah tersedia penguat operasi dalam bentuk IC, misalnya IC µΑ 741 yang mempunyai kaki (pin) seperti pada gambar 7.4(a). Perhatikan padanan kaki-kaki tersebut pada simbolnya pada gambar 7.4(b).

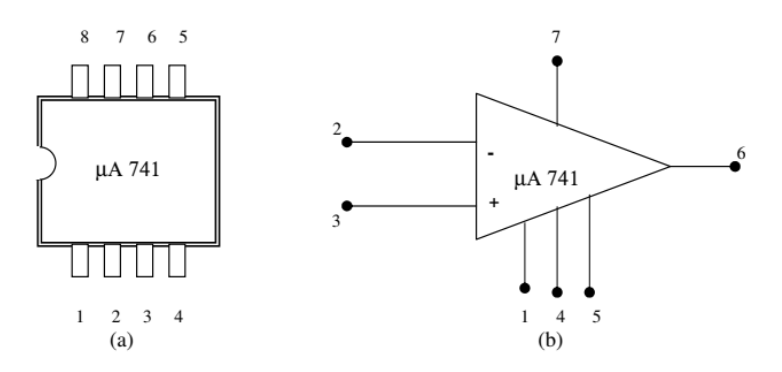

**Gambar 7.4.** Kaki-kaki penguat operasi µΑ 741, (a) pada IC, (b) pada symbol

- 1. offset nol 1
- 2. input membalik
- 3. input tak membalik
- $4. -$  Vcc
- 5. offset nol 2

:

- 6. output
- 7. + Vcc
- 8. tak dihubungkan (no connection)

Aplikasi penguat operasi dilakukan dengan memasang rangkaian resistor dan atau kapasitor pada ouput yang diumpanbalikkan pada input seperti pada gambar 7.5. Penguatan tegangan dengan umpan balik sering disebut sebagai penguatan tegangan lingkar tertutup (Av,lt), sedangkan penguatan tegangan tanpa umpan balik sering disebut penguatan tegangan lingkar terbuka ( Av, lb). Pada gambar 5 tersebut yang dimaksud dengan Av, lb dan Av, lt adalah

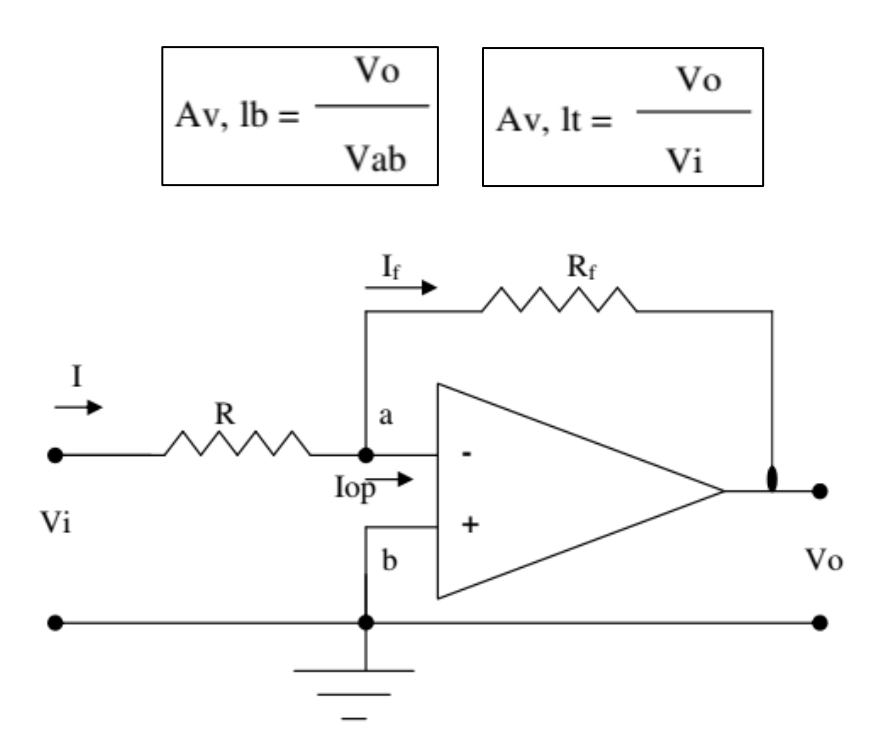

**Gambar 7.5.** Rangkaian penguat operasi denganumpan balik (feed back)

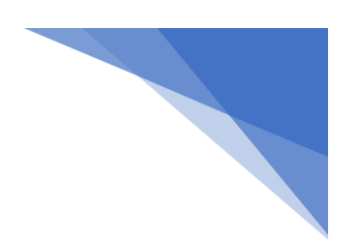

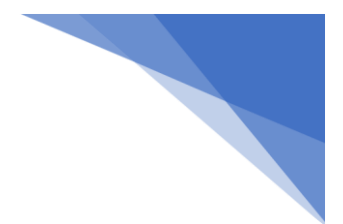

#### **7.5. Langkah Kerja**

#### **7.5.1. Op-Amp sebagai Komparator Non-inverting**

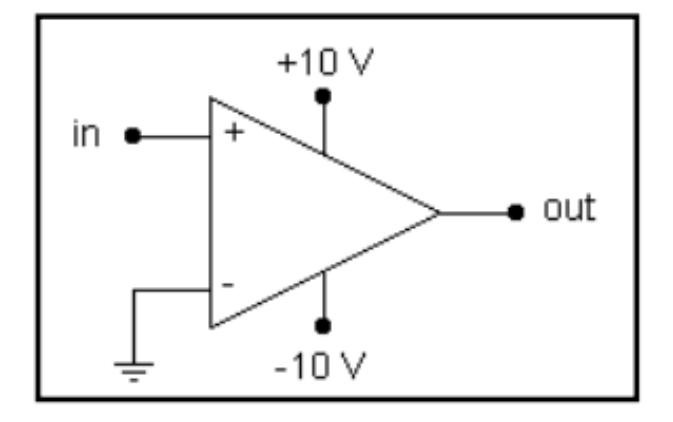

**Gambar 7.6.** Rangkaian Kerja Op-Amp sebagai Komparator non-inverting.

- 1. Rangkailah Gambar 7.6 pada tinkercad
- 2. Hubungkan +Vcc (+10 volt) pada terminal positif DC power supply 1
- 3. Hubungkan Vcc (-10 volt) pada terminal negatif DC power supply 2
- 4. Hubungkan kutub masukan non-inverting (ln +) pada terminal positif function generator dan kutub inverting (ln -) pada terminal negatif function generator
- 5. Setting function generator pada amplitudo 1 volt, frekuensi 500Hz, gelombang sinusoida, dan DC offset 0 volt.
- 6. Hubungkan kutub masukan non inverting pada terminal positif oscilloscope 1
- 7. Hubungkan output pada terminal positif oscilloscope 2
- 8. Setting time/div oscilloscope menjadi 0.5 ms
- 9. Hubungkan seluruh ground pada DC power supply, function generator, dan oscilloscope
- 10. Screenshot hasil sinyal masukan dan keluaran pada oscilloscope

#### **Analisa**

- 1. Bagaimana bentuk sinyal masukan?
- 2. Bagaimana bentuk sinyal keluaran?
- 3. Bagaimana beda fasa antara sinyal masukan dan sinyal keluaran?
- 4. Apa yang terjadi saat Vin > Vref?
- 5. Apa yang terjadi saat Vin < Vref?

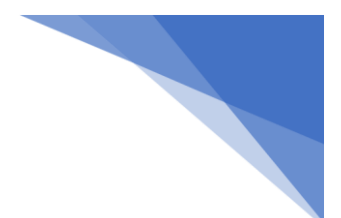

#### **7.5.2. Op-Amp sebagai Pengali Tegangan**

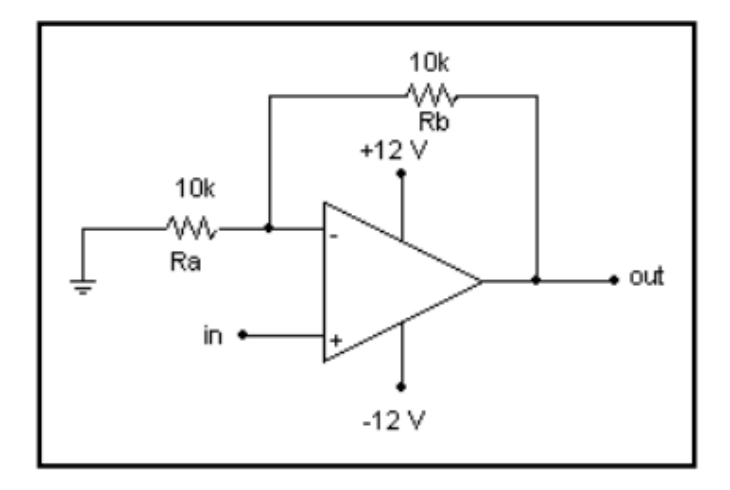

**Gambar 7.8.** Rangkaian Kerja Op-Amp sebagai Pengali Tegangan.

- 1. Rangkailah Gambar 7.8 pada tinkercad
- 2. Hubungkan +Vcc (+12 volt) pada terminal positif DC power supply 1
- 3. Hubungkan Vcc (-12 volt) pada terminal negatif DC power supply 2
- 4. Hubungkan kutub masukan non-inverting (ln +) pada terminal positif function generator dan kutub inverting (ln -) pada terminal negatif function generator
- 5. Setting function generator pada amplitudo 1 volt, frekuensi 500Hz, gelombang sinusoida, dan DC offset 0.5 volt
- 6. Hubungkan kutub masukan non inverting pada terminal positif oscilloscope 1
- 7. Hubungkan output pada terminal positif oscilloscope 2
- 8. Setting time/div oscilloscope menjadi 0.5 ms
- 9. Hubungkan seluruh ground pada DC power supply, function generator, dan oscilloscope
- 10. Screenshot hasil sinyal masukan dan keluaran pada oscilloscope

#### **Analisa**

- 1. Bagaimana bentuk sinyal masukan?
- 2. Bagaimana bentuk sinyal keluaran?
- 3. Bagaimana amplitudo sinyal masukan dan sinyal keluaran?
- 4. Bagaimana fasa sinyal masukan dan sinyal keluaran?
- 5. Gambarkan rangkaian op-amp sebagai penguat tak membalik!
- 6. Dapatkan persamaan dari gambar pada soal no.5! Hitunglah nilai tegangan keluarannya!

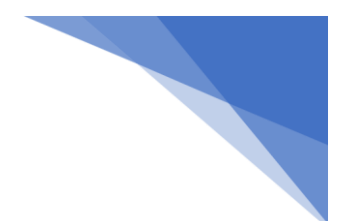

#### **7.5.3. Op-Amp sebagai Pengali Terbalik**

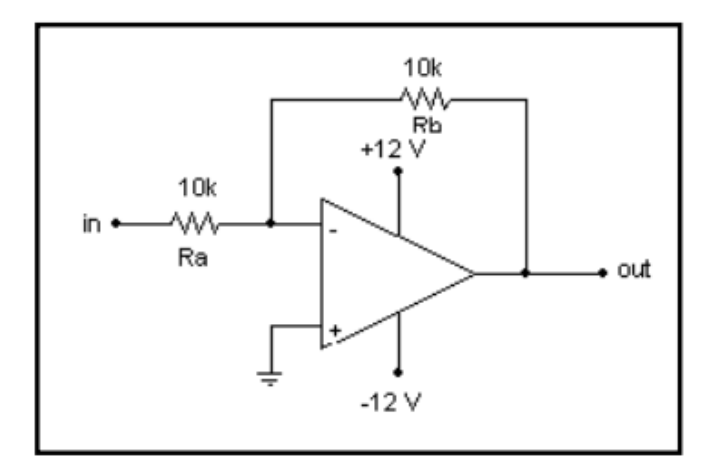

**Gambar 7.9.** Rangkaian Kerja Op-Amp sebagai Pengali Terbalik

- 1. Dengan memperhatikan kutub masukan inverting dan non-inverting, rangkailah Gambar 7.9 pada tinkercad
- 2. Setting function generator, DC power supply, dan oscilloscope seperti pada percobaan 7.5.2
- 3. Screenshot hasil sinyal masukan dan keluaran pada oscilloscope

#### **Analisa**

- 1. Bagaimana bentuk sinyal masukan?
- 2. Bagaimana bentuk sinyal keluaran?
- 3. Bagaimana amplitudo sinyal masukan dan sinyal keluaran?
- 4. Bagaimana fasa sinyal masukan dan sinyal keluaran?
- 5. Gambarkan rangkaian op-amp sebagai penguat membalik!
- 7. Dapatkan persamaan dari gambar pada soal no.5! Hitunglah nilai tegangan keluarannya!

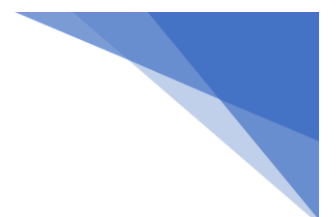

#### **MODUL 8**

#### **SISTEM BILANGAN**

#### **8.1. Kemampuan Akhir yang Direncanakan**

Mahasiswa mampu memahami tentang notasi dan konversi bilangan biner, decimal, oktal & hexadecimal

#### **8.2. Dasar Teori**

Sistem bilangan adalah cara kita merepresentasikan angka dalam bentuk simbol atau digit. Ada beberapa jenis sistem bilangan yang umum digunakan, yaitu:

1. Sistem bilangan desimal

Sistem bilangan desimal adalah sistem bilangan yang paling umum digunakan di seluruh dunia. Basisnya adalah 10, yang berarti terdiri dari 10 digit (0, 1, 2, 3, 4, 5, 6, 7, 8, 9). Setiap digit dalam bilangan desimal memiliki nilai yang berbeda tergantung pada posisinya dalam bilangan.

 $N = a_{n-1}$ . 10  $n-1 + a_{n-2}$ . 10  $n-2 + \ldots + a_{n-n}$ . 10  $n-n$  $= 10257$   $\leftarrow$  Bilangan Desimal  $\mathsf{N}$  $4$  3 2 1 0  $\leftarrow$  Jumlah Digit  $= 1 \times 10^{4} + 0 \times 10^{3} + 2 \times 10^{2} + 5 \times 10^{1} + 7 \times 10^{0}$  $\mathsf{N}$  $= 10000 + 0 + 200 + 50$  $\mathsf{N}$  $+7$  $\mathsf{N}$  $= 10257$ 

2. Sistem bilangan biner

Sistem bilangan biner adalah sistem bilangan yang terdiri dari dua digit, yaitu 0 dan 1. Sistem bilangan biner sering digunakan dalam komputasi karena komputer memproses informasi dalam bentuk biner. Bilangan biner diturunkan dari konsep saklar yaitu On (1) dan Off (0). Bilangan biner digunakan untuk merepresentasikan apakah sebuah komponen elektronika hidup atau mati. Bilangan biner dapat dikonversi menjadi bilangan desimal dengan cara sebagai berikut:

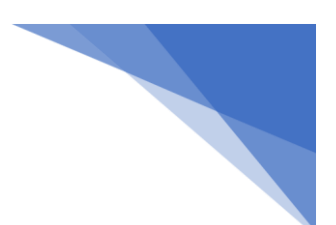

N =  $a_n$  x 2 <sup>n</sup> +  $a_{n-1}$  x 2 <sup>n-1</sup> + .... +  $a_1$  x 2 <sup>1</sup> +  $a_0$  x 2 <sup>0</sup> +  $a_{-1}$  x 2 <sup>-</sup><br><sup>1</sup> +  $a_{-2}$  x 2 <sup>-2</sup> + ... +  $a_{-n}$  x 2 <sup>-n</sup>

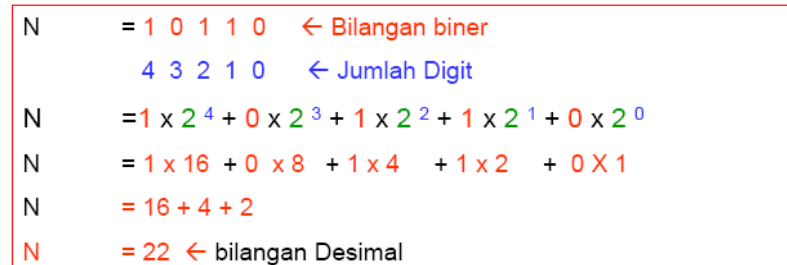

Dari urutan diatas dapat dilihat bahwa setiap bertambah 1 desimal, bagian paling kanan dari angka binary akan berubah dari 0 menjadi 1 dan sebaliknya. Bagian paling kanan tersebut dikenal dengan *Least Significant Bit* (LSB), sedangkan bagian paling kiri disebut dengan *Most Significant Bit* (MSB). Setiap perubahan LSB dari 1 menjadi 0 maka akan menambah 1 di MSB dan seterusnya.

3. Sistem bilangan oktal

Sistem bilangan oktal adalah sistem bilangan yang terdiri dari delapan digit, yaitu 0, 1, 2, 3, 4, 5, 6, dan 7. Sistem bilangan oktal sering digunakan dalam pemrograman komputer. Bilangan oktal dapat dikonversi menjadi bilangan desimal dengan cara sebagai berikut:

 $N = a_n \times 8^{n} + a_{n-1} \times 8^{n-1} + \dots + a_1 \times 8^{n} + a_0 \times 8^{n} + a_{-1} \times 8^{n}$  $1 + a_2$  x 8  $-2 + ... + a_n$  x 8  $-n$ 

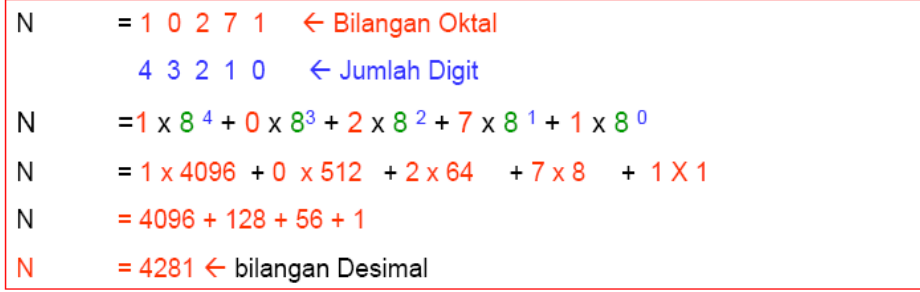

4. Sistem bilangan heksadesimal

Sistem bilangan heksadesimal adalah sistem bilangan yang terdiri dari 16 digit, yaitu 0, 1, 2, 3, 4, 5, 6, 7, 8, 9, A, B, C, D, E, dan F. Sistem bilangan heksadesimal juga sering digunakan dalam pemrograman komputer. Bilangan heksadesimal dapat dikonversi menjadi bilangan desimal dengan cara sebagai berikut:

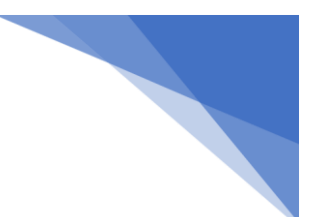

N =  $a_n$  x 16 <sup>n</sup> +  $a_{n-1}$  x 16 <sup>n-1</sup> + .... +  $a_1$  x 16 <sup>1</sup> +  $a_0$  x 16 <sup>0</sup> +  $a_{-1}$  x 16 <sup>-1</sup> +  $a_{-2}$  x 16 <sup>-2</sup> +.... +  $a_{-n}$  x 16 <sup>-n</sup>

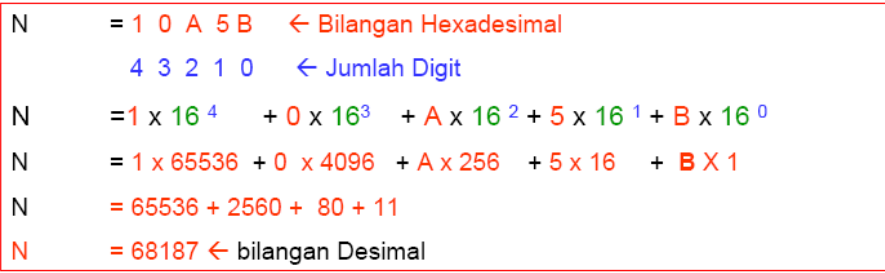

#### **Langkah Kerja Konversi Bilangan**

Konversi bilangan adalah cara untuk mengubah sebuah nilai yang berada pada basis bilangan tertentu ke basis bilangan lainnya. Untuk memahami cara konversi bilangan, silahkan pelajari cara - cara berikut ini:

#### 1. Desimal ke Biner

Bilangan biner dapat dicari dari bilangan Desimal dengan membagi terus menerus dengan 2, sisa dari yang terakhir sampai yang pertama merupakan angka biner yang didapat, berikut contoh konversi:

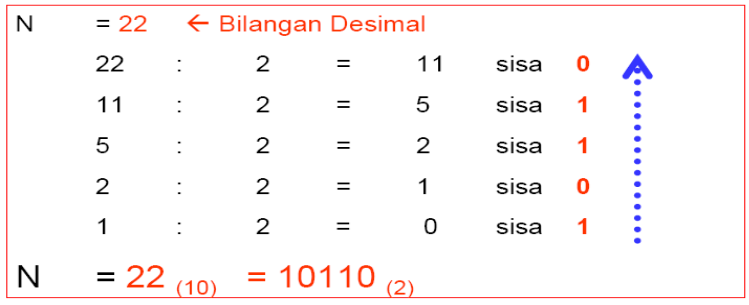

#### 2. Desimal ke Oktal

Untuk mengkonversi bilangan desimal ke oktal, kita dapat menggunakan metode pembagian berulang. Berikut adalah langkah-langkahnya:

- Bagi bilangan desimal dengan angka basis oktal, yaitu 8.
- Catat sisa pembagian, lalu ulangi langkah 1 dengan hasil pembagian sebelumnya sebagai bilangan desimal baru.
- Ulangi langkah 1 dan 2 hingga hasil pembagian menjadi 0.
- Susun sisa pembagian dari bawah ke atas, maka hasilnya adalah bilangan oktal yang setara dengan bilangan desimal awal.

Contoh: Konversikan 96 desimal menjadi bilangan oktal

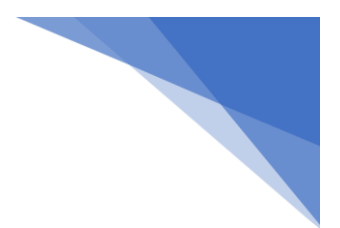

 $96 / 8 = 12$  sisa 0  $12 / 8 = 1$  sisa 4 hasil: 140 oktal  $1 / 8 = 0$  sisa 1

Sehingga bilangan desimal 96 dapat dikonversi menjadi bilangan 140 oktal.

#### 3. Biner ke Oktal

Bilangan oktal dapat dicari dari bilangan biner dengan mengelompokan 3, 3, 3 dari kanan. Berikut contoh konversi bilangan biner ke bilangan oktal:

#### 4. Biner ke Heksadesimal

Bilangan heksadesimal dapat dicari dari bilangan biner dengan mengelompokan 4, 4, 4 dari kanan. Berikut contoh konversi bilangan biner ke bilangan heksadesimal:

N = 1101110110 ← Bilangan biner  
\n11 0111 0110  
\n3 7 6 ← Bilangan Hexadesimal  
\nN = 1101110110 
$$
^{(2)}
$$
 = 376  $^{(16)}$ 

#### **8.3.** Tugas Praktikum

Konversikan Bilangan dibawah ini disertai cara konversi:

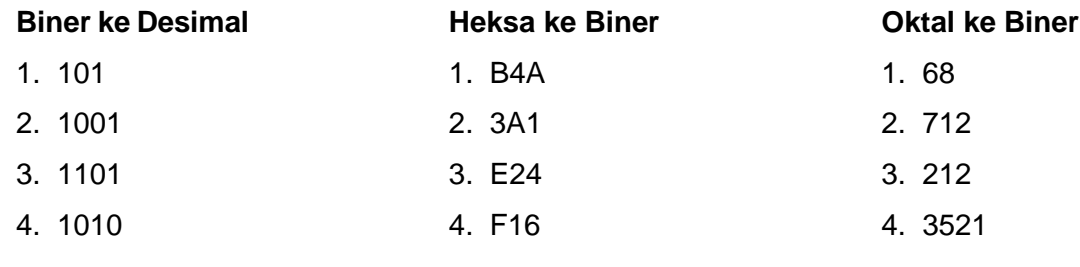

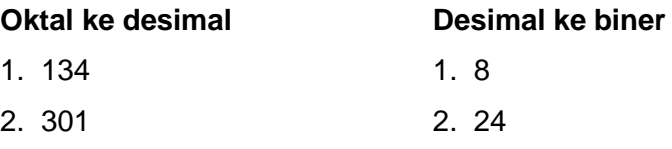

#### **MODUL 9**

#### **GERBANG LOGIKA DASAR**

#### **9.1. Kemampuan Akhir yang Direncanakan**

Mahasiswa mampu memahami konsep gerbang logika AND, OR, XOR, NOT serta mempraktikkannya menggunakan simulator

#### **9.2. Alat dan Bahan**

- a. Digital Work atau Digital trainer set
- b. 7408 (And)
- c. 7432 (Or)
- d. 7486 (Xor)
- e. 7404 (NOT)

#### **9.3. Dasar Teori**

Pada awalnya gerbang logika digunakan untuk menyederhanakan rangkaian elektronik. Namun pada perkembangannya gerbang logika menjadi dasar dari perkembangan komputer. Dengan menggunakan gerbang logika maka rangkaian elektronik dapat memproses inputan yang didapatkan menjadi output yang diinginkan. Gerbang logika merupakan blok dasar yang digunakan untuk membentuk rangkaian elektronika digital.

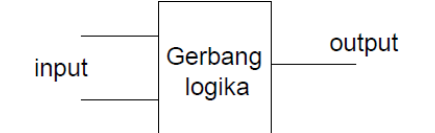

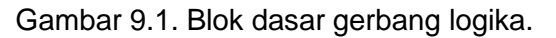

Ada 7 macam gerbang logika dasar : AND, OR, NOT, NAND, NOR, Ex-OR, dan Ex-NOR. Tetapi disini kita hanya membahas 6 macam gerbang logika dasar dalam 2 sesi.

#### **a. Gerbang AND**

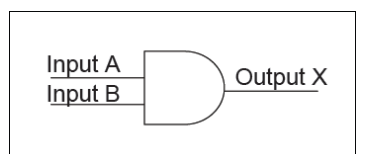

Gambar 9.2. Simbol gerbang logika AND.

Operasi AND:

- Jika input A AND B keduanya HIGH (1), maka output X akan HIGH.

- Jika input A atau B salah satu atau keduanya LOW (0), maka output X akan LOW (0).

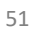

#### Tabel 9.1. Tabel Kebenaran gerbang AND

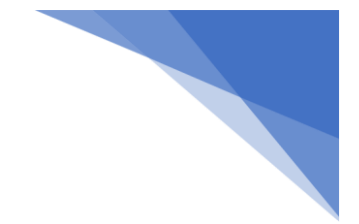

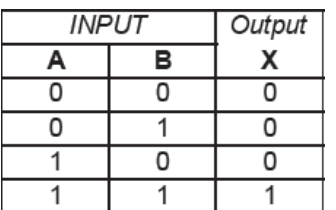

#### **b. Gerbang OR**

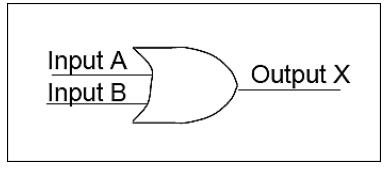

Gambar 9.3. Simbol gerbang logika OR.

#### **Operasi OR:**

- Jika input A OR B salah satu atau keduanya HIGH (1), maka output X akan HIGH (1).

- Jika input A dan B keduanya LOW (0), maka output X akan LOW (0).

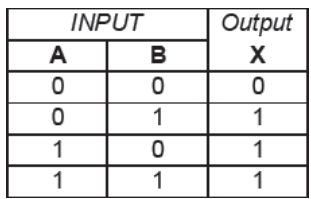

Tabel 9.2. Tabel Kebenaran gerbang OR.

#### **c. Gerbang NOT**

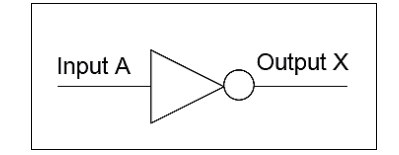

Gambar 9.4. Simbol gerbang logika NOT.

#### **Operasi NOT:**

- Jika input A HIGH (1), maka output X akan LOW (0).

- Jika input A LOW (0), maka output X akan HIGH (1).

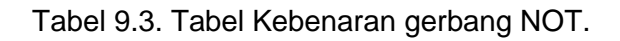

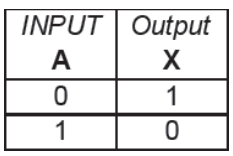

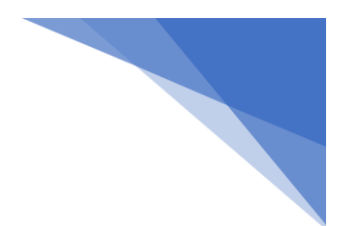

#### **d. Gerbang XOR**

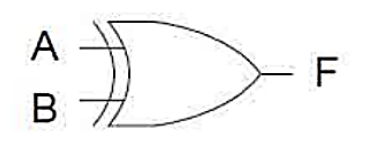

Gambar 9.5. Simbol gerbang logika XOR.

Gerbang XOR (exclusive OR) akan menghasilkan nilai 1 atau True ketika kedua input nya tidak sama.

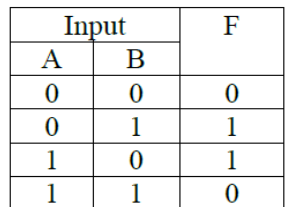

#### Tabel 9.4. Tabel Kebenaran gerbang XOR.

#### **9.4. Prosedur percobaan**

- 1. Silahkan buka lembar kerja DigitalWork!
- 2. Rangkailah gerbang logika seperti gambar berikut ini:

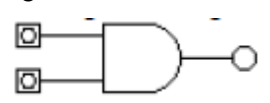

- 3. Sambungkan terminal input dengan switch input dan terminal output dengan lampu LED.
- 4. Sambungkan terminal supply dengan +5 Volt dan ground.
- 5. Amati dan catat output terhadap kombinasi keadaan input.
- 6. Lakukan langkah 1 4 untuk gerbang logika OR ,NOT dan XOR.
- 7. Lakukan langkah 1 4 dengan menyambungkan kedua inputnya menjadi satu membentuk input tunggal seperti gambar berikut ini:

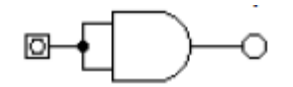

8. Lakukan juga untuk gerbang logika OR dan XOR.

#### **9.5. Tugas**

- 1. Buatlah tabel kebenaran rangkaian gerbang logika hasil percobaan!
- 2. Buatlah tabel kebenaran rangkaian gerbang logika yang kedua inputnya disambung menjadi satu hasil percobaan!
- 3. Buatlah laporan pembahasan dan kesimpulan hasil percobaan ini!

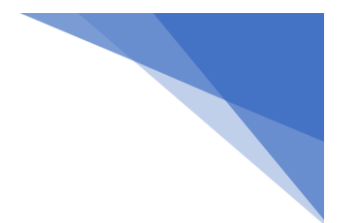

#### **MODUL 10 PENYEDERHANAAN FUNGSI BOOLEAN**

#### **10.1. Kemampuan Akhir yang Direncanakan**

Mahasiswa mampu menuliskan fungsi boole dalam bentuk Kanonik dan menyederhanakan menggunakan K-Map

#### **10.2. Alat dan Bahan**

- a. Digital Work atau Digital trainer set
- b. 7408 (And)
- c. 7432 (Or)
- d. 7404 (NOT)

#### **10.3. Teori Dasar**

Rangkaian kombinasi pada modul ini membahas cara bagaimana cara mengubah gerbang logika menjadi aljabar Boolean atau Karnaugh Map atau sebaliknya. Sehingga memudahkan dalam menentukan output tegangan dari rangkaian kombinasi. Bisa di bilang modul ini merupakan penyederhanaan dari modul sebelumnya yang menentukan sendiri output tegangan jika terjadi gerbang logika yang cukup kompleks.

Pada dasarnya rangkaian logika (digital) yang dibentuk dari beberapa komponen gabungan elektronik yang terdiri dari bermacam-macam gate dan rangkaian-rangkaian lainnya, sehingga membentuk rangkaian elektronika yang bersifat kompleks dan cukup rumit. Untuk mengatasi hal tersebut maka dipergunakan beberapa metode penyederhanaan rangkaian logika.

Dalam penyederhanaan rangkaian logika, dapat menggunakan beberapa cara, diantaranya:

- 1. Metode Aljabar Boolean
- 2. Metode Karnaugh Map

Dalam mengembangkan system Aljabar Boolean, perlu memulainya dengan asumsi-asumsi yakni Postulat Boolean dan Teorema Aljabar Boolean.

#### **a. Postulat Boolean:**

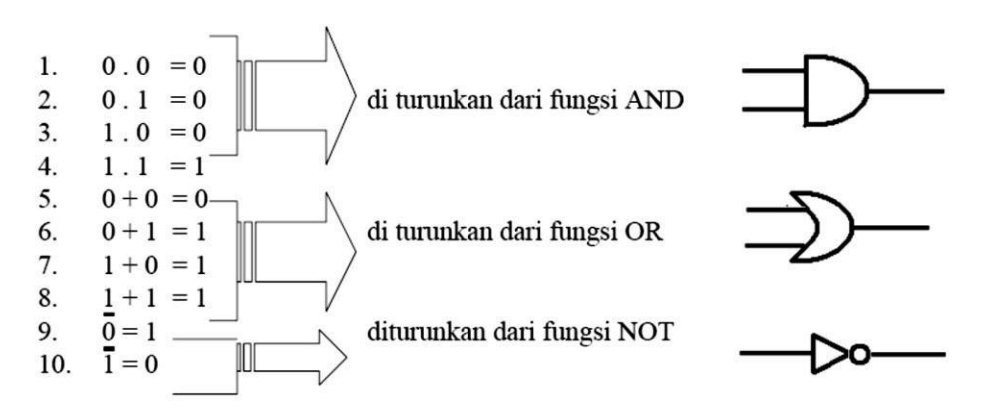

D[alam matematika](http://id.wikipedia.org/wiki/Matematika) dan [ilmu komputer,](http://id.wikipedia.org/wiki/Ilmu_Komputer) **Aljabar Boolean** adalah [struktur](http://id.wikipedia.org/w/index.php?title=Struktur_aljabar&%3Baction=edit&%3Bredlink=1) aljabar yang "mencakup intisari" operasi [logika](http://id.wikipedia.org/wiki/Logika) [AND,](http://id.wikipedia.org/wiki/Logika_konjungsi) [OR](http://id.wikipedia.org/wiki/Logika_disjungsi) dan [NOR](http://id.wikipedia.org/wiki/Logika_negasi) dan juga [teori himpunan](http://id.wikipedia.org/wiki/Teori_himpunan) untuk operasi [union,](http://id.wikipedia.org/wiki/Union_%28teori_himpunan%29) [interseksi](http://id.wikipedia.org/w/index.php?title=Interseksi_%28teori_himpunan%29&%3Baction=edit&%3Bredlink=1) dan [komplemen.](http://id.wikipedia.org/w/index.php?title=Komplemen_%28teori_himpunan%29&%3Baction=edit&%3Bredlink=1) Boolean adalah suatu tipe data yang hanya mempunyai dua nilai. Yaitu true atau false (benar atau salah). Penamaan Aljabar Boolean sendiri berasal dari nama seorang matematikawan asal Inggris, bernama [George Boole.](http://id.wikipedia.org/w/index.php?title=George_Boole&%3Baction=edit&%3Bredlink=1) Dialah yang pertama kali mendefinisikan istilah itu sebagai bagian dari sistem logika pada pertengah[an abad ke-19.](http://id.wikipedia.org/wiki/Abad_ke-19)

Sum of Product (SoP) *x* = *ABC* + *ABC* + *ABC*

Product of Sum (PoS) *x* =(*A*+*B*+*C*)(*A*+*B*+*C*)(*A+B*+*C*)

#### **Identitas Boolean**

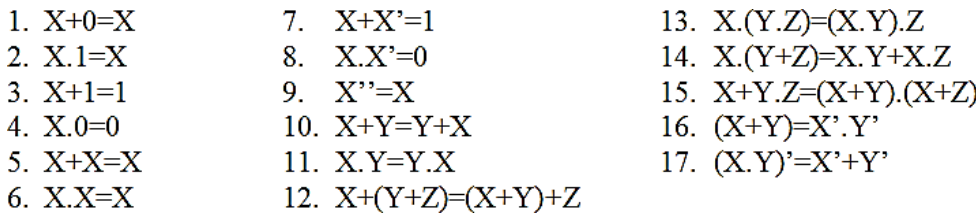

#### **10.4. Tugas**

- 1. Sederhanakan identitas boolean berikut:
	- a. A+AB
	- b. A.(B+C)
	- c. (A+B).(A'+C)
- 2. Tulislah persamaan Boolean dari rangkaian di bawah ini. Kemudian sederhanakan persamaan tersebut!

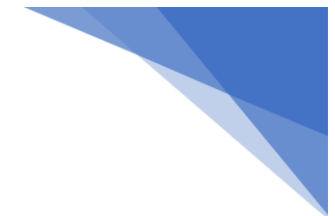

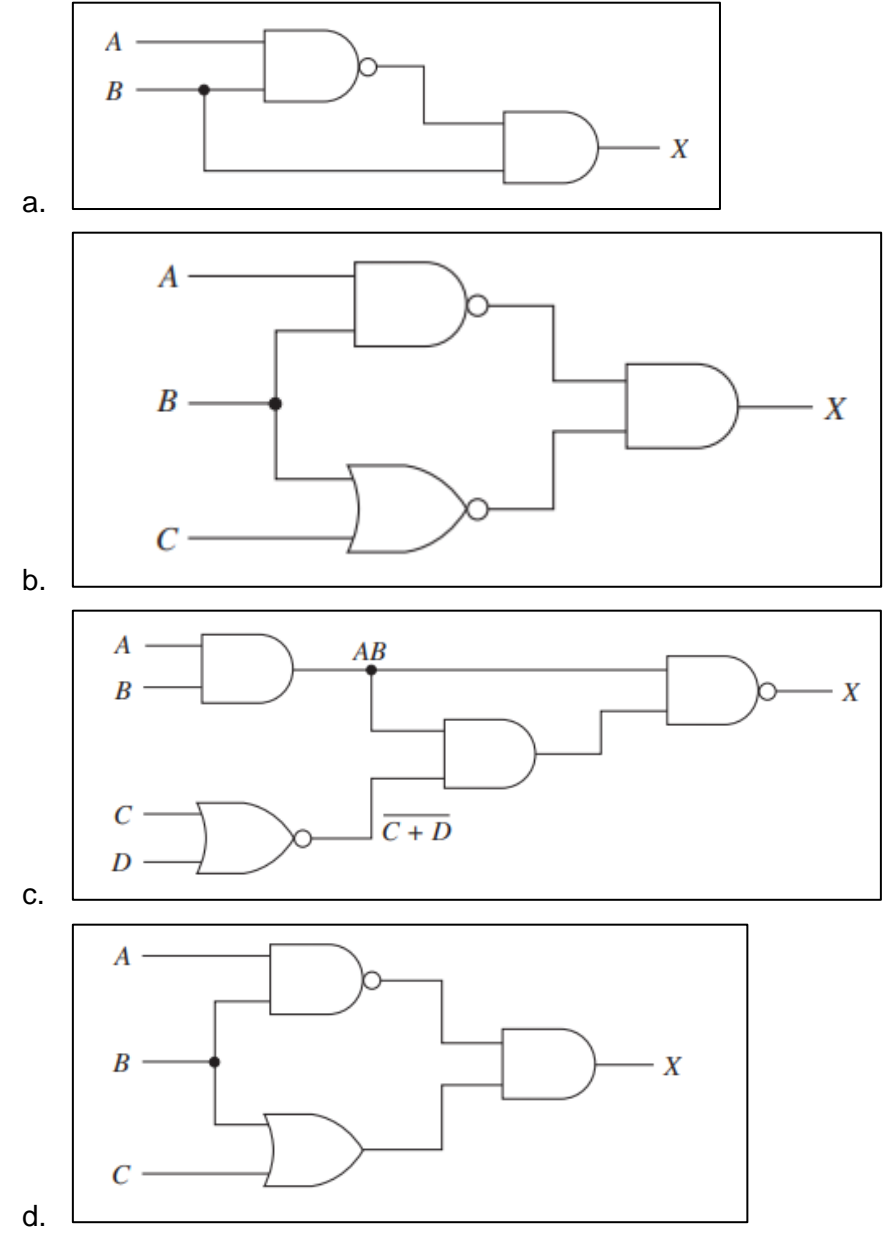

3. Dengan menggunakan teorema De Morgna dan aljabar Boolen, buktikan bahwa dua rangkaian di bawah ini memiliki nilai yang sama!

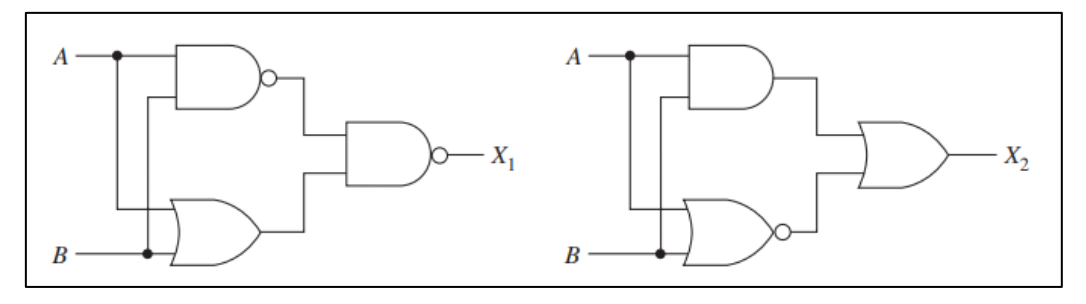

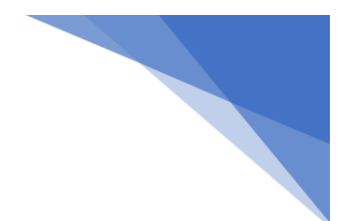

#### **MODUL 11 PETA KARNAUGH**

#### **11.1. Kemampuan Akhir yang Direncanakan**

Mahasiswa mampu menyederhanakan fungsi menggunakan Peta Karnough

#### **11.2. Alat dan Bahan**

- a. Digital Work atau Digital trainer set
- b. 7408 (And)
- c. 7432 (Or)
- d. 7404 (NOT)

#### **11.3. Teori Dasar**

#### **Karnaugh Map (K-Map)**

Karnaugh Map, juga dikenal sebagai peta Karnaugh atau K-Map, adalah sebuah alat grafis yang digunakan dalam aljabar Boolean untuk menyederhanakan ekspresi logika dan mendesain sirkuit digital. Karnaugh Map berbentuk tabel dengan sel-sel berukuran 2^n, di mana n adalah jumlah variabel Boolean yang ada dalam ekspresi logika. Setiap sel dalam tabel merepresentasikan satu kemungkinan kombinasi dari variabel input. Variabel input ditempatkan pada sumbu horizontal dan vertikal tabel, dan fungsi logika yang ingin disederhanakan digunakan untuk menentukan status setiap sel dalam tabel. Setelah sel-sel ditandai berdasarkan statusnya, grup-grup sel yang memiliki status yang sama digabungkan, sehingga menghasilkan ekspresi logika yang lebih sederhana dan lebih mudah dipahami. Metode ini lebih cepat daripada metode penyederhanaan tradisional seperti aljabar Boolean atau diagram alir logika, dan sering digunakan dalam desain sirkuit digital modern.

*a. Peta Karnaugh dengan dua peubah*

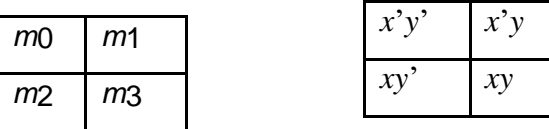

*b. Peta dengan tiga peubah*

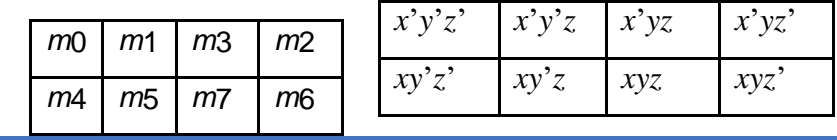

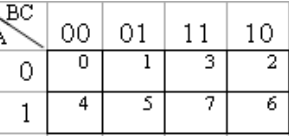

PRAKTIKUM ELEKTRONIKA DIGITAL 57

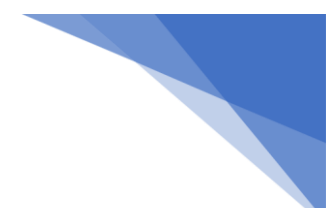

**Contoh:** Diberikan tabel kebenaran sebagai berikut, gambarkan Peta Karnaugh.

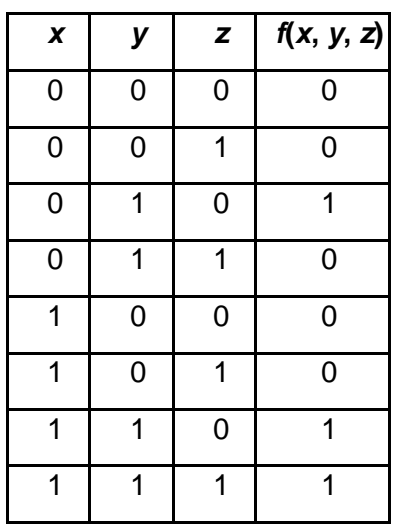

Tabel kebenaran

Peta Karnaugh dari Tabel Kebenaran tersebut adalah sebagai berikut:

00 01 11 10

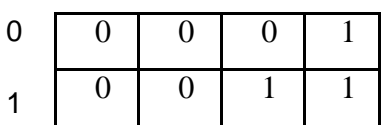

#### **Langkah – langkah pemetaan K-Map secara umum :**

- 1. Menyusun fungsi aljabar Boolean terlebih dahulu
- 2. Membuat Table Kebenarannya
- 3. Merumuskan Tabel Kebenarannya
- 4. Lalu memasukkan rumus Tabel Kebenaran ke K-Map (Kotak-kotak)
- 5. Sederhanakan
- 6. Menggambar rangkaian digital

#### **Penyederhanaan Tiga Variabel**

Catatan : Bar = '

Tabel dari K-Map 3 variabel adalah seperti di bawah ini

**PRAKTIKUM ELEKTRONIKA DIGITAL 58** 

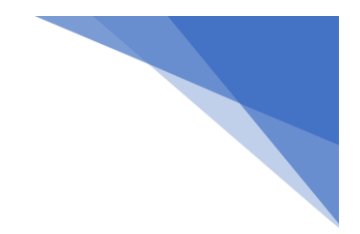

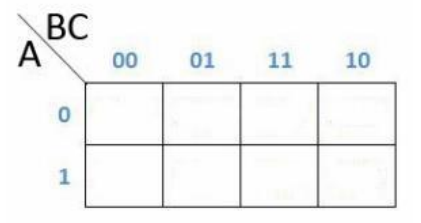

Contoh Soal : f = ABC + A'BC+A'B'C+AB'C

Maka cara pengerjaanya seperti di bawah ini

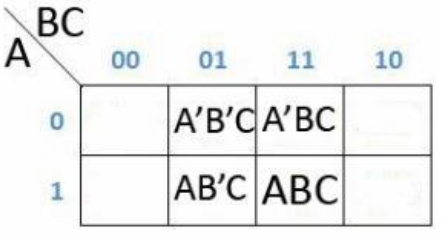

Dan dapat dipermudah lagi menjadi di bawah ini

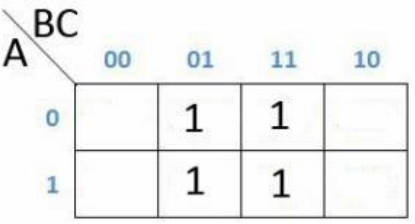

Sekarang kita lihat, karena yang memenuhi setiap kotaknya adalah baris 01 dan 11 sedangkan simbol 01 artinya adalah (B'C) dan 11 artinya adalah (BC) dan simbol yang tidak ada aksen nya hanya C, maka H = ABC + A'BC+A'B'C+AB'C adalah C.

#### **11.4. PROSEDUR PRAKTIKUM**

Sederhanakan persamaan berikut menggunakan peta Karnaugh

$$
X = \overline{AB} + \overline{A}\overline{B}\overline{C} + AB\overline{C} + A\overline{B}\overline{C}
$$
  

$$
X = \overline{ABCD} + A\overline{B}\overline{CD} + \overline{A}\overline{B}\overline{CD} + AB\overline{CD} + AB\overline{C}\overline{D} + ABCD
$$
  

$$
X = B\overline{C}\overline{D} + \overline{A}B\overline{C}D + AB\overline{C}D + \overline{A}BCD + ABCD
$$

PRAKTIKUM ELEKTRONIKA DIGITAL 2008 ANALY 1999 SI SAMA 1999 SI SAMA 1999 SI SAMA 1999 SI SAMA 1999 SI SAMA 1999

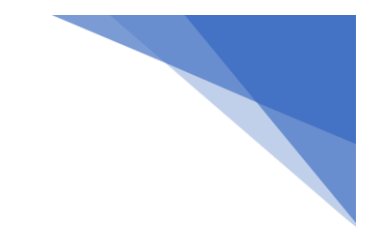

 $X = \overline{A} \overline{B} \overline{C} + A \overline{C} \overline{D} + A \overline{B} + ABC \overline{D} + \overline{A} \overline{B}C$  $X = \overline{A} \overline{D} + A \overline{B} \overline{D} + \overline{A} \overline{C}D + \overline{A}CD$  $X = \overline{A} \overline{B} \overline{D} + A \overline{C} \overline{D} + \overline{A} B \overline{C} + AB \overline{C} D + A \overline{B} C \overline{D}$ 

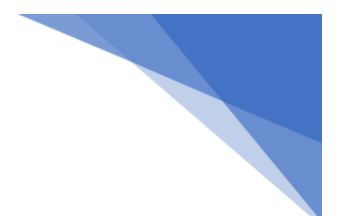

#### **MODUL 12 ADDER DAN KOMPARATOR**

#### **12.1. Kemampuan Akhir yang Direncanakan**

Mahasiswa mempelajari konsep rangkaian adder, Komparator dan membuat rangkaian pada simulator

#### **12.2. Alat dan bahan**

- a. Digital trainer set atau Digital Work
- b. IC 7400 (Nand), 7402 (Nor), 7408 (And), 7432 (Or), 7486 (Xor), 7404 (Not), 7483 (4-bit full adder), 7485 (Comparator).

#### **12.3. Kesehatan dan Keselamatan Kerja**

- c. Periksalah terlebih dahulu semua komponen aktif maupun pasif sebelum digunakan!
- d. Bacalah dan pahami petunjuk pratikum pada lembar kegiatan belajar!
- e. Hati-hati dalam penggunaan peralatan pratikum!

#### **12.4. Prosedur percobaan**

#### **Adder**

- 1. Silahkan buka lembar kerja DigitalWork!
- 2. Rangkailah gerbang logika adder berikut ini:

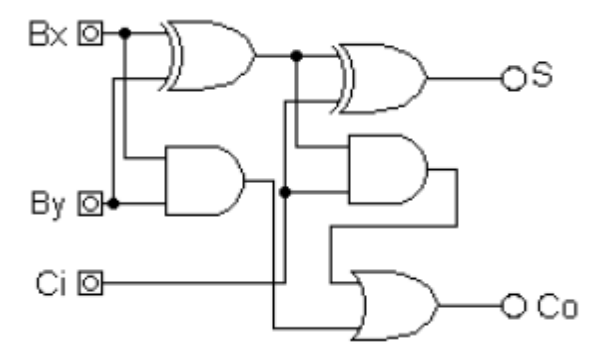

- 3. Sambungkan terminal input dengan switch input dan terminal output dengan lampu LED.
- 4. Sambungkan terminal supply dengan +5 Volt dan ground.
- 5. Amati dan catat output terhadap kombinasi keadaan input.
- 6. Rangkailah adder dengan menggunakan IC 7483.
- 7. Sambungkan terminal input dengan switch input dan terminal output dengan lampu LED.

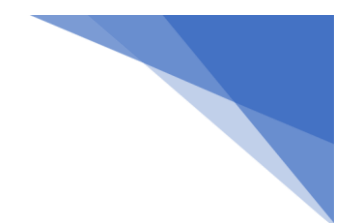

- 8. Sambungkan terminal supply dengan +5 Volt dan ground
- 9. Amati dan catat output terhadap kombinasi keadaan input.

#### **Komparator**

1. Rangkailah gerbang logika komparator berikut ini:

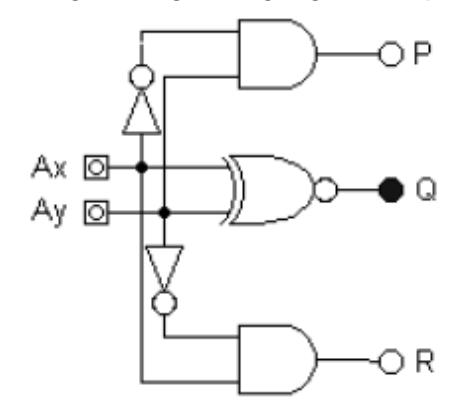

- 2. Sambungkan terminal input dengan switch input dan terminal output dengan lampu LED.
- 3. Sambungkan terminal supply dengan +5 Volt dan ground.
- 4. Amati dan catat output terhadap kombinasi keadaan input.
- 5. Rangkailah comparator dengan menggunakan IC 7485.
- 6. Sambungkan terminal input dengan switch input dan terminal output dengan lampu LED.
- 7. Sambungkan terminal supply dengan +5 Volt dan ground.
- 8. Amati dan catat output terhadap kombinasi keadaan input.

#### **12.5. Tugas**

- 1. Buatlah tabel kebenaran rangkaian gerbang logika adder yang dirangkai dari gerbang logika dasar dan adder dalam bentuk IC!
- 2. Buatlah tabel kebenaran rangkaian gerbang logika comparator yang dirangkai dari gerbang logika dasar dan adder dalam bentuk IC!
- 3. Buatlah Laporan pembahasan dan kesimpulan percobaan diatas!

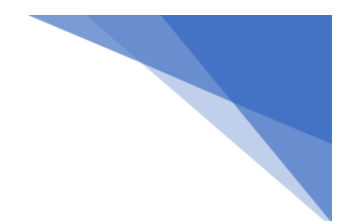

## **MODUL 13 ENCODER DAN DECODER**

#### **13.1. Kemampuan Akhir yang Direncanakan**

Mahasiswa mempelajari konsep rangkaian encoder - decoder dan membuat rangkaian pada simulator

#### **13.2. Alat dan bahan**

- 1. Digital trainer set atau Digital Work.
- 2. IC 7400 (Nand), 7402 (Nor), 7408 (And), 7432 (Or), 7486 (Xor), 7404 (Not), 7483 (4-bit full adder), 7485 (Comparator).

#### **13.3. Kesehatan dan Keselamatan Kerja**

- 1. Periksalah terlebih dahulu semua komponen aktif maupun pasif sebelum digunakan!
- 2. Bacalah dan pahami petunjuk pratikum pada lembar kegiatan belajar!
- 3. Hati-hati dalam penggunaan peralatan pratikum!

#### **13.4. Prosedur percobaan.**

#### **Encoder**

- 1. Silahkan buka lembar kerja DigitalWork!
- 2. Rangkailah gerbang logika enkoder 4 2 berikut ini:

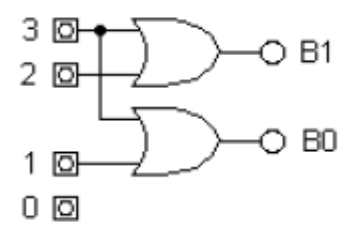

- 3. Sambungkan terminal input dengan switch input dan terminal output dengan lampu LED.
- 4. Sambungkan terminal supply dengan +5 Volt dan ground.
- 5. Amati dan catat output terhadap kombinasi keadaan input.
- 6. Rangkailah dekoder dengan menggunakan IC 7442.
- 7. Sambungkan terminal input dengan switch input dan terminal output dengan lampu LED.

PRAKTIKUM ELEKTRONIKA DIGITAL 63

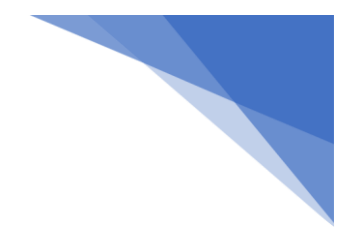

- 8. Sambungkan terminal supply dengan +5 Volt dan ground.
- 9. Amati dan catat output terhadap kombinasi keadaan input!

#### **Decoder**

1. Rangkailah gerbang logika dekoder 2 – 4 berikut ini:

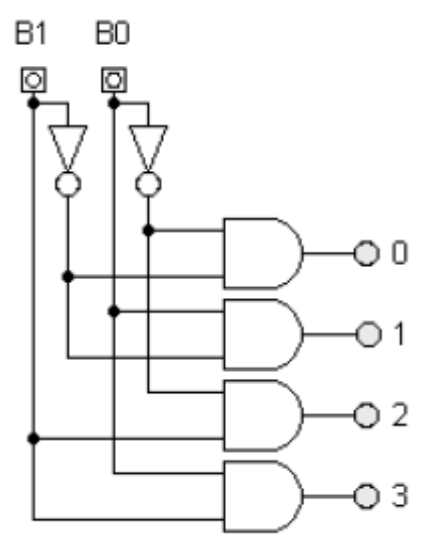

- 2. Sambungkan terminal input dengan switch input dan terminal output dengan lampu LED.
- 3. Sambungkan terminal supply dengan +5 Volt dan ground.
- 4. Amati dan catat output terhadap kombinasi keadaan input.
- 5. Rangkailah enkoder dengan menggunakan IC 74147.
- 6. Sambungkan terminal input dengan switch input dan terminal output dengan lampu LED.
- 7. Sambungkan terminal supply dengan +5 Volt dan ground.
- 8. Amati dan catat output terhadap kombinasi keadaan input.

#### **13.5. Tugas**

- 1. Buatlah tabel kebenaran rangkaian gerbang logika encoder 8-3 yang dirangkai dari gerbang logika dasar dan enkoder dalam bentuk IC!
- 2. Buatlah tabel kebenaran rangkaian gerbang logika dekoder 3-8 yang dirangkai dari gerbang logika dasar dan dekoder dalam bentuk IC!
- 3. Buatlah laporan pembahasan dan kesimpulan hasil percobaan ini!

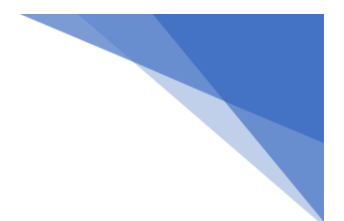

## **MODUL 14 COUNTER**

#### **14.1. Kemampuan Akhir yang Direncanakan**

Mahasiswa mempelajari konsep rangkaian Counter kemudian membuat rangkaian pada simulator

#### **14.2. Alat dan bahan**

- 1. Digital trainer set atau Digital Work.
- 2. IC 7473 (flip-flop JK), AND.

#### **14.3. Kesehatan dan Keselamatan Kerja**

- 1. Periksalah terlebih dahulu semua komponen aktif maupun pasif sebelum digunakan!
- 2. Bacalah dan pahami petunjuk pratikum pada lembar kegiatan belajar!
- 3. Hati-hati dalam penggunaan peralatan pratikum!

#### **14.4. Prosedur percobaan**

#### **Counter naik asinkron**

1. Rangkailah gerbang logika counter naik asinkron berikut ini:

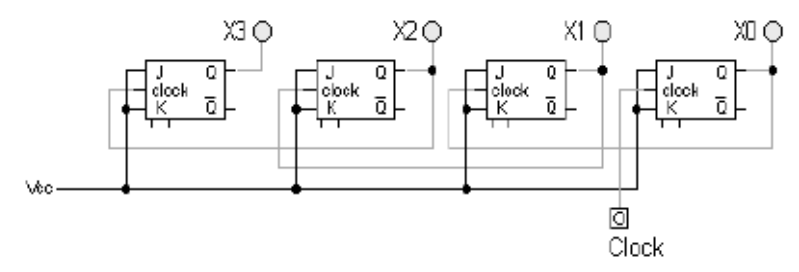

- 2. Sambungkan terminal input dengan switch input dan terminal output dengan lampu LED.
- 3. Sambungkan terminal supply dengan Vcc dan ground.
- 4. Amati dan catat output terhadap kombinasi keadaan input.

#### **Counter turun asinkron.**

1. Rangkailah gerbang logika counter turun asinkron berikut ini:

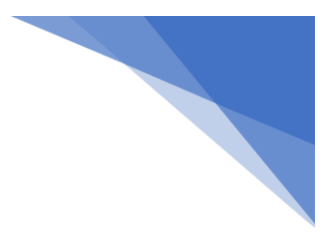

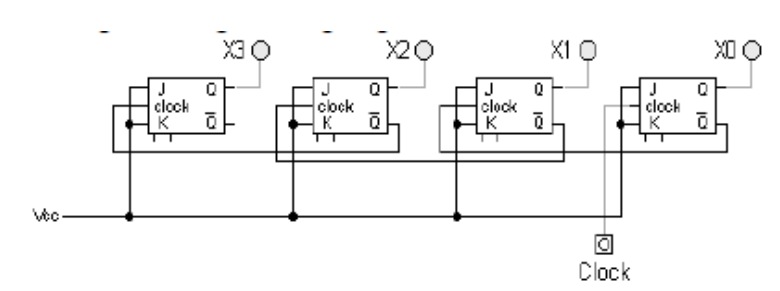

- 2. Sambungkan terminal input dengan switch input dan terminal output dengan lampu LED.
- 3. Amati dan catat output terhadap kombinasi keadaan input.

#### **Counter naik sinkron.**

1. Rangkailah gerbang logika counter naik sinkron berikut ini:

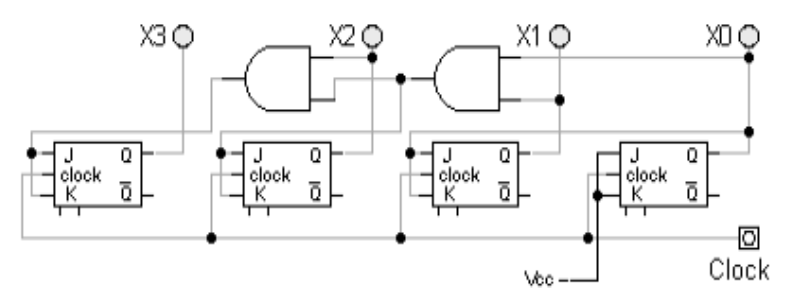

- 2. Sambungkan terminal input dengan switch input dan terminal output dengan lampu LED.
- 3. Sambungkan terminal supply dengan +5 Volt dan ground.
- 4. Amati dan catat output terhadap kombinasi keadaan input.

#### **Counter turun sinkron.**

1. Rangkailah gerbang logika counter turun sinkron berikut ini:

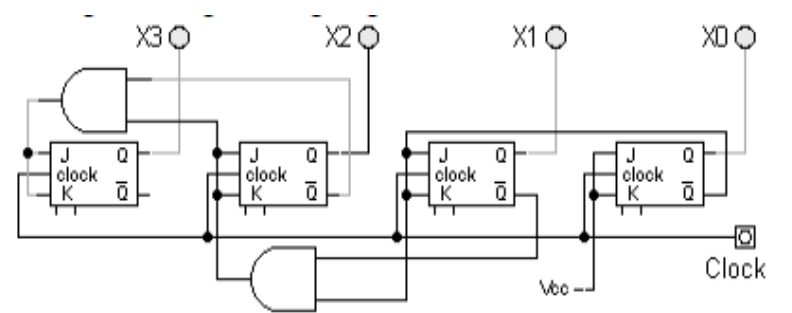

- 2. Sambungkan terminal input dengan switch input dan terminal output dengan lampu LED.
- 3. Amati dan catat output terhadap kombinasi keadaan input.

#### **14.5. Tugas**

- 1. Buatlah tabel kebenaran rangkaian gerbang logika counter yang dirangkai dari flip- flop J – K dan dalam bentuk IC!
- 2. Buatlah laporan pambahasan dan kesimpulan hasil percobaan ini!

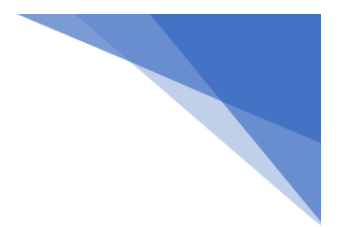

#### **DAFTAR PUSTAKA**

- 1. Sumarna. 2006*. Elektronika Digital (Konsep Dasar dan Aplikasi)*. Yogyakarta: Graha Ilmu.
- 2. Mukti Winanda. 2018. *Modul Praktikum Sistem Digital dan Mikroprosesor*
- 3. Nurma. 2001. *Elektronika Dasar.* Jakarta: Erlangga.
- 4. Malvino. 1993. *Dasar-dasar Elektronika.* Jakarta: Erlangga.
- 5. Stephen. 1990. *Elektronika Analog dan Digital.* Jakarta: Bumi Cipta.
- 6. Jumadi. 2010. *Panduan Praktikum Elektronika Lanjut 1*
- 7. [https://teknikelektronika.com/rangkaian-seri-dan-paralel-kapasitor-serta](https://teknikelektronika.com/rangkaian-seri-dan-paralel-kapasitor-serta-cara-menghitung-nilainya/)[cara-](https://teknikelektronika.com/rangkaian-seri-dan-paralel-kapasitor-serta-cara-menghitung-nilainya/) [menghitung-nilainya/](https://teknikelektronika.com/rangkaian-seri-dan-paralel-kapasitor-serta-cara-menghitung-nilainya/) (diakses pada 6 Oktober 2021)
- 8. [https://teknikelektronika.com/jenis-jenis-komponen-elektronika-beserta](https://teknikelektronika.com/jenis-jenis-komponen-elektronika-beserta-fungsi-dan-simbolnya/)[fungsi-](https://teknikelektronika.com/jenis-jenis-komponen-elektronika-beserta-fungsi-dan-simbolnya/) [dan-simbolnya/](https://teknikelektronika.com/jenis-jenis-komponen-elektronika-beserta-fungsi-dan-simbolnya/) (diakses pada 7 Oktober 2021)
- 9. [https://cerdika.com/cara-kerja-kapasitor/#Penggunaan\\_Kapasitor/](https://cerdika.com/cara-kerja-kapasitor/#Penggunaan_Kapasitor) (diakses pada 10 Oktober 2021)
- 10.*Modul Praktikum Elektronika Digital*. 2019. Prodi Teknik Informatika UIN Malang.
- 11. *Modul Praktikum Elektronika Digital*. 2021. Prodi Teknik Informatika UIN Malang.